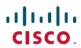

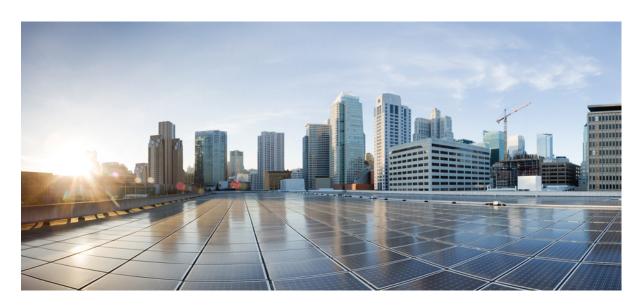

# **Cisco Catalyst SD-WAN SNMP Configuration Guide**

**First Published:** 2019-04-25 **Last Modified:** 2025-08-18

# **Americas Headquarters**

Cisco Systems, Inc. 170 West Tasman Drive San Jose, CA 95134-1706 USA http://www.cisco.com Tel: 408 526-4000

800 553-NETS (6387) Fax: 408 527-0883 THE SPECIFICATIONS AND INFORMATION REGARDING THE PRODUCTS IN THIS MANUAL ARE SUBJECT TO CHANGE WITHOUT NOTICE. ALL STATEMENTS, INFORMATION, AND RECOMMENDATIONS IN THIS MANUAL ARE BELIEVED TO BE ACCURATE BUT ARE PRESENTED WITHOUT WARRANTY OF ANY KIND, EXPRESS OR IMPLIED. USERS MUST TAKE FULL RESPONSIBILITY FOR THEIR APPLICATION OF ANY PRODUCTS.

THE SOFTWARE LICENSE AND LIMITED WARRANTY FOR THE ACCOMPANYING PRODUCT ARE SET FORTH IN THE INFORMATION PACKET THAT SHIPPED WITH THE PRODUCT AND ARE INCORPORATED HEREIN BY THIS REFERENCE. IF YOU ARE UNABLE TO LOCATE THE SOFTWARE LICENSE OR LIMITED WARRANTY, CONTACT YOUR CISCO REPRESENTATIVE FOR A COPY.

The Cisco implementation of TCP header compression is an adaptation of a program developed by the University of California, Berkeley (UCB) as part of UCB's public domain version of the UNIX operating system. All rights reserved. Copyright © 1981, Regents of the University of California.

NOTWITHSTANDING ANY OTHER WARRANTY HEREIN, ALL DOCUMENT FILES AND SOFTWARE OF THESE SUPPLIERS ARE PROVIDED "AS IS" WITH ALL FAULTS. CISCO AND THE ABOVE-NAMED SUPPLIERS DISCLAIM ALL WARRANTIES, EXPRESSED OR IMPLIED, INCLUDING, WITHOUT LIMITATION, THOSE OF MERCHANTABILITY, FITNESS FOR A PARTICULAR PURPOSE AND NONINFRINGEMENT OR ARISING FROM A COURSE OF DEALING, USAGE, OR TRADE PRACTICE.

IN NO EVENT SHALL CISCO OR ITS SUPPLIERS BE LIABLE FOR ANY INDIRECT, SPECIAL, CONSEQUENTIAL, OR INCIDENTAL DAMAGES, INCLUDING, WITHOUT LIMITATION, LOST PROFITS OR LOSS OR DAMAGE TO DATA ARISING OUT OF THE USE OR INABILITY TO USE THIS MANUAL, EVEN IF CISCO OR ITS SUPPLIERS HAVE BEEN ADVISED OF THE POSSIBILITY OF SUCH DAMAGES.

Any Internet Protocol (IP) addresses and phone numbers used in this document are not intended to be actual addresses and phone numbers. Any examples, command display output, network topology diagrams, and other figures included in the document are shown for illustrative purposes only. Any use of actual IP addresses or phone numbers in illustrative content is unintentional and coincidental.

All printed copies and duplicate soft copies of this document are considered uncontrolled. See the current online version for the latest version.

Cisco has more than 200 offices worldwide. Addresses and phone numbers are listed on the Cisco website at www.cisco.com/go/offices.

Cisco and the Cisco logo are trademarks or registered trademarks of Cisco and/or its affiliates in the U.S. and other countries. To view a list of Cisco trademarks, go to this URL: <a href="https://www.cisco.com/c/en/us/about/legal/trademarks.html">https://www.cisco.com/c/en/us/about/legal/trademarks.html</a>. Third-party trademarks mentioned are the property of their respective owners. The use of the word partner does not imply a partnership relationship between Cisco and any other company. (1721R)

© 2019-2025 Cisco Systems, Inc. All rights reserved.

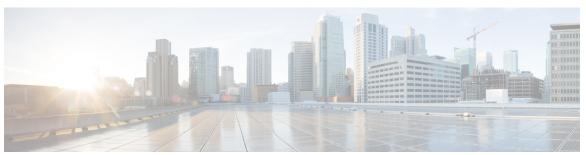

# CONTENTS

| CHAPTER 1 | Cisco Catalyst SI | -WAN SNMP | <b>Configuration Guide</b> | 1 |
|-----------|-------------------|-----------|----------------------------|---|
|-----------|-------------------|-----------|----------------------------|---|

| 4 |    |     | ٠. | _ | Г. |   | 1 1 |     |   | т |
|---|----|-----|----|---|----|---|-----|-----|---|---|
| 1 | ř. | rgt | 11 | н | e  | V | IΝ  | ead | e | н |
|   |    |     |    |   |    |   |     |     |   |   |

Support for SNMP Traps on Cisco Catalyst SD-WAN Devices 3

Configure SNMP using a Configuration Group 5

Configure SNMP using Cisco SD-WAN Manager 8

Configure SNMPv2 on Cisco vEdge Device Using Cisco SD-WAN Manager 11

Configure SNMPv3 on Cisco vEdge Devices Using Cisco SD-WAN Manager 13

Configure SNMPv2 on Cisco IOS XE Catalyst SD-WAN Devices Using Cisco SD-WAN Manager 19

Configure SNMPv3 on Cisco IOS XE Catalyst SD-WAN Devices Using Cisco SD-WAN Manager 20

Configure SNMP with Encrypted Strings Using CLI Templates 24

Configure SNMP on Cisco IOS XE Catalyst SD-WAN Devices Using CLI 25

Verify SNMP Traps on Cisco IOS XE Catalyst SD-WAN Devices 29

Configure SNMP on Cisco vEdge Devices Using the CLI 32

Verify SNMP Traps on Cisco vEdge Devices 35

Configure SNMP Traps on Cisco vEdge Devices 37

Information About SNMP Traps and Notifications 40

Supported SNMP MIBs 58

Contents

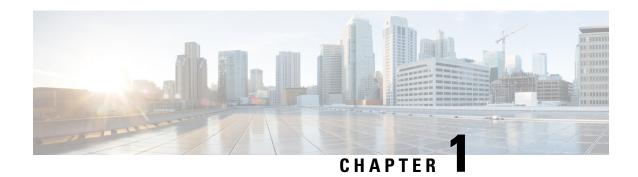

# Cisco Catalyst SD-WAN SNMP Configuration Guide

- Read Me First, on page 1
- Support for SNMP Traps on Cisco Catalyst SD-WAN Devices, on page 3
- Configure SNMP using a Configuration Group, on page 5
- Configure SNMP using Cisco SD-WAN Manager, on page 8
- Configure SNMPv2 on Cisco vEdge Device Using Cisco SD-WAN Manager, on page 11
- Configure SNMPv3 on Cisco vEdge Devices Using Cisco SD-WAN Manager, on page 13
- Configure SNMPv2 on Cisco IOS XE Catalyst SD-WAN Devices Using Cisco SD-WAN Manager, on page 19
- Configure SNMPv3 on Cisco IOS XE Catalyst SD-WAN Devices Using Cisco SD-WAN Manager, on page 20
- Configure SNMP with Encrypted Strings Using CLI Templates, on page 24
- Configure SNMP on Cisco IOS XE Catalyst SD-WAN Devices Using CLI, on page 25
- Verify SNMP Traps on Cisco IOS XE Catalyst SD-WAN Devices, on page 29
- Configure SNMP on Cisco vEdge Devices Using the CLI, on page 32
- Verify SNMP Traps on Cisco vEdge Devices, on page 35
- Configure SNMP Traps on Cisco vEdge Devices, on page 37
- Information About SNMP Traps and Notifications, on page 40
- Supported SNMP MIBs, on page 58

# **Read Me First**

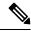

Note

To achieve simplification and consistency, the Cisco SD-WAN solution has been rebranded as Cisco Catalyst SD-WAN. In addition, from Cisco IOS XE SD-WAN Release 17.12.1a and Cisco Catalyst SD-WAN Release 20.12.1, the following component changes are applicable: Cisco vManage to Cisco Catalyst SD-WAN Manager, Cisco vAnalytics to Cisco Catalyst SD-WAN Analytics, Cisco vBond to Cisco Catalyst SD-WAN Validator, Cisco vSmart to Cisco Catalyst SD-WAN Controller, and Cisco Controllers to Cisco Catalyst SD-WAN Control Components. See the latest Release Notes for a comprehensive list of all the component brand name changes. While we transition to the new names, some inconsistencies might be present in the documentation set because of a phased approach to the user interface updates of the software product.

#### **Related References**

- Cisco Catalyst SD-WAN Control Components Compatibility Matrix and Server Recommendations
- Cisco Catalyst SD-WAN Device Compatibility

## **User Documentation**

## **Communications, Services, and Additional Information**

- Sign up for Cisco email newsletters and other communications at: Cisco Profile Manager.
- For information on the latest technical, advanced, and remote services to increase the operational reliability of your network visit Cisco Services.
- To browse and discover secure, validated enterprise-class apps, products, solutions, and services, visit Cisco Devnet.
- To obtain general networking, training, and certification titles from Cisco Press Publishers, visit Cisco Press.
- To find warranty information for a specific product or product family, visit Cisco Warranty Finder.
- To view open and resolved bugs for a release, access the Cisco Bug Search Tool.
- To submit a service request, visit Cisco Support.

## **Documentation Feedback**

To provide feedback about Cisco technical documentation use the feedback form available in the right pane of every online document.

# Support for SNMP Traps on Cisco Catalyst SD-WAN Devices

**Table 1: Feature History** 

| Feature Name                               | Release Information                                                                                            | Description                                                                                                    |
|--------------------------------------------|----------------------------------------------------------------------------------------------------|----------------------------------------------------------------------------------------------------|
| Support for Cisco Catalyst<br>SD-WAN Traps | Cisco IOS XE Catalyst SD-WAN<br>Release 17.6.1a<br>Cisco vManage Release 20.6.1<br>Cisco SD-WAN Release 20.6.1 | This feature supports the receipt of the following SNMP trap notifications:  • Enterprise certificate expiration notifications on Cisco IOS XE Catalyst SD-WAN devices, Cisco vEdge devices, Cisco Catalyst SD-WAN Validator, Cisco Catalyst SD-WAN Controller, and Cisco SD-WAN Manager.  • Health-monitoring notifications on Cisco vEdge devices, and Controllers, Cisco Catalyst SD-WAN Validator, Cisco Catalyst SD-WAN Validator, Cisco Catalyst SD-WAN Controller, and Cisco SD-WAN Manager. |
| Application Route SNMP Trap                | Cisco IOS XE Catalyst SD-WAN<br>Release 17.11.1a<br>Cisco vManage Release 20.11.1                              | Any change in the SLA class triggers the <b>AppRouteSlaChange</b> SNMP trap for Cisco IOS XE Catalyst SD-WAN devices.                                                                                                    |

The SNMP agent on devices supports Cisco Catalyst SD-WAN for generating and sending the SNMP traps to the SNMP manager.

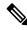

Note

The CPU usage spikes up during SNMP queries.

The notifications that alert the SNMP manager are about the following issues:

• Enterprise certificate expiration notifications for Cisco IOS XE Catalyst SD-WAN devices, Cisco vEdge devices, and controllers: The Certificate Authority (CA) server allows enrollment of certificates before a certificate expires to ensure the availability of certificates during authentication. However, network outages, clock update problems, and overloaded CAs can impede certificate renewal. The SNMP agent sends alert notifications using SNMP traps when certificates are on the verge of expiration.

Starting from Cisco IOS XE Catalyst SD-WAN Release 17.13.1a, the SNMP agents send alert notifications for certificate expiration as follows:

• First notification interval: Certificate expiration between 6 months and 1 year from the current date.

Interval: Monthly

 Second notification interval: Certificate expiration date between 60 to 180 days from the current date.

Interval: Weekly Type: Major

• Third notification interval: Certificate expiration date between 30 and 60 days from the current date.

Interval: Weekly
Type: Critical

• Fourth notification: Certificate expiration date 7 to 30 days away from the current date.

Interval: Every day
Type: Critical

• Fifth notification: Certificate expiration date is less than a week away.

Interval: Every 12 hours

Type: Critical

· Expired notification: Certificate has expired.

Interval: Immediate

Type: Critical

In releases earlier than Cisco IOS XE Catalyst SD-WAN Release 17.13.1a, The SNMP agent sends traps or notifications for certificate expiration in the following intervals as follows:

- First notification: This notification is sent 60 days before the expiry of the certificate.
- Repeated notifications: After the first notification, subsequent notifications are sent every week
  until a week before the expiry of the certificate. In the last week, notifications are sent every day
  until the certificate expiry date.

The notifications are in a *warning* mode when the certificate is valid for more than a week. The notifications are in an *alert* mode when the validity of a certificate is less than a week. The notifications include the following information:

- Certificate type
- · Serial number of the certificate
- · Certificate issuer name
- Number of days remaining for the certificate to expire
- Health monitoring notifications for Cisco vEdge devices and controllers: These notifications provide
  monitoring information for the set of objects such as file system or disk usage, CPU usage, and memory
  usage of Cisco Catalyst SD-WAN controllers and Cisco vEdge devices.

From Release 20.6.1, the traps are sent at the following levels of CPU usage:

• Above 90 percent: Critical

• Above 75 percent: Major

• Below 75 percent: Minor

# **Configure SNMP using a Configuration Group**

# Before you begin

On the **Configuration > Configuration Groups** page, choose **SD-WAN** as the solution type.

## **Procedure**

- **Step 1** From the Cisco SD-WAN Manager menu, choose **Configuration** > **Configuration** Groups.
- **Step 2** Create and configure a SNMP feature in a System profile.
  - a. Configure Basic settings.

#### Table 2: SNMP Version

| Field             | Description                                                                                                    |
|-------------------|----------------------------------------------------------------------------------------------------|
| SNMP Version      | Choose one of the following SNMP versions:                                                                                                    |
|                   | • SNMP v2                                                                                                    |
|                   | • SNMP v3                                                                                                    |
| SNMP v2: Add View | <u> </u>                                                                                                    |
| Name*             | Enter a name for the view. A view specifies the MIB objects that the SNMP manager can access. The view name can be a maximum of 255 characters. You must add a view name for all views before adding a community.                                                                                                    |
| Add OID           | Click this option to add object identifiers (OID) and configure the following parameters:                                                                                                    |
|                   | • Id*: Enter the OID of the object. For example, to view the internet portion of the SNMP MIB, enter the OID 1.3.6.1. To view the private portion of the Cisco Catalyst SD-WAN MIB, enter the OID 1.3.6.1.4.1.41916. Use the asterisk wildcard (*) in any position of the OID subtree to match any value at that position rather than matching a specific type or name. |
|                   | • <b>Exclude</b> : Enable this option to include the OID in the view or disable this option to exclude the OID from the view.                                                                                                    |
| SNMP v2: Add Comr | nunity                                                                                                    |
| Name*             | Enter a name for the community. The name can be from 1 through 32 characters and can include angle brackets (< and >).                                                                                                    |

| -                                 | (Minimum release: Cisco vManage Release 20.9.2) Enter a label or identifier for the community name. It helps you distinguish or update a community name when there are multiple community names for an SNMP target.                                                                                                    |
|-----------------------------------|----------------------------------------------------------------------------------------------------|
|                                   |                                                                                                    |
|                                   | Choose a view to apply to the community. The view specifies the portion of the MIB tree that the community can access.                                                                                                    |
|                                   | Choose <b>read-only</b> from the drop-down list. The MIBs supported by Cisco Catalyst SD-WAN do not allow write operations, so you can configure only read-only authorization.                                                                                                    |
| SNMP v2: Add Target               |                                                                                                    |
| VPN ID*                           | Enter the number of the VPN to use to reach the trap server.                                                                                                    |
|                                   | Range: 0 through 65530                                                                                                    |
| IPv4/IPv6 address of SNMP server* | Enter the IP address of the SNMP server.                                                                                                    |
|                                   | Enter the UDP port number for connecting to the SNMP server.                                                                                                    |
| to SNMP server*                   | Range: 1 though 65535                                                                                                    |
| Community Name*                   | Choose the name of a community that was configured under <b>Add Community</b> .                                                                                                    |
|                                   | This field is applicable only to Cisco vManage Release 20.9.1 and earlier releases.                                                                                                    |
|                                   | (Minimum release: Cisco vManage Release 20.9.2) Choose a user label that was configured under <b>Add Community</b> .                                                                                                    |
|                                   | Enter the interface to use to send traps to the SNMP server that is receiving the trap information.                                                                                                    |
| SNMP v3: Add View                 |                                                                                                    |
|                                   | Enter a name for the view. A view specifies the MIB objects that the SNMP manager can access. The view name can be a maximum of 255 characters.                                                                                                    |
|                                   | Click this option to add object identifiers (OID) and configure the following parameters:                                                                                                    |
|                                   | • Id*: Enter the OID of the object. For example, to view the internet portion of the SNMP MIB, enter the OID 1.3.6.1. To view the private portion of the Cisco Catalyst SD-WAN MIB, enter the OID 1.3.6.1.4.1.41916. Use the asterisk wildcard (*) in any position of the OID subtree to match any value at that position rather than matching a specific type or name. |
|                                   | • <b>Exclude</b> : Enable this option to include the OID in the view or disable this option to exclude the OID from the view.                                                                                                    |
| SNMP v3: Add Group                |                                                                                                    |
| Name*                             | Enter a name for the trap group. It can be from 1 to 32 characters long.                                                                                                    |

| Field                             | Description                                                                                                    |
|-----------------------------------|----------------------------------------------------------------------------------------------------|
| Security Level*                   | Choose the authentication to use for the group.                                                                                                    |
|                                   | • no-auth-no-priv: Authenticate based on a username. When you configure this authentication, you do not need to configure authentication or privacy credentials.                                                                                      |
|                                   | <b>auth-no-priv</b> : Authenticate using the selected authentication algorithm. When you configure this authentication, users in this group must be configured with an authentication and an authentication password.                                 |
|                                   | <b>auth-priv</b> : Authenticate using the selected authentication algorithm. When you configure this authentication, users in this group must be configured with an authentication and an authentication password and a privacy and privacy password. |
| View*                             | Choose an SNMP view that the trap group can access.                                                                                                    |
| SNMP v3: Add User                 |                                                                                                    |
| Name*                             | Enter a name of the SNMP user. It can be 1 to 32 alphanumeric characters.                                                                                                    |
| <b>Authentication Protocol</b>    | Choose the authentication mechanism for the user:                                                                                                    |
|                                   | • md5                                                                                                    |
|                                   | • sha                                                                                                    |
| Authentication Password           | Enter the authentication password either in cleartext or as an AES-encrypted key.                                                                                                    |
| Privacy Protocol                  | Choose the privacy type for the user.                                                                                                    |
|                                   | <ul> <li>aes-cfb-128: Use Advanced Encryption Standard cipher algorithm used in<br/>cipher feedback mode, with a 128-bit key. This is a SHA-1 authentication<br/>protocol.</li> </ul>                                                                 |
|                                   | • aes-256-cfb-128: Use Advanced Encryption Standard cipher algorithm used in cipher feedback mode, with a 256-bit key. This is a SHA-256 authentication protocol.                                                                                     |
| Privacy Password                  | Enter the privacy password either in cleartext or as an AES-encrypted key.                                                                                                    |
| Group*                            | Choose the name of an SNMPv3 group.                                                                                                    |
| SNMP v3: Add Target               |                                                                                                    |
| VPN ID*                           | Enter the number of the VPN to use to reach the trap server.                                                                                                    |
|                                   | Range: 0 through 65530                                                                                                    |
| IPv4/IPv6 address of SNMP server* | Enter the IP address of the SNMP server.                                                                                                    |

| Field                                         | Description                                                                                         |
|-----------------------------------------------|----------------------------------------------------------------------------------------------------|
| UDP port number to connect<br>to SNMP server* | Enter the UDP port number for connecting to the SNMP server.  Range: 1 though 65535                 |
| User*                                         | Choose the name of a user that was configured under <b>Add User</b> .                               |
| Source interface for outgoing SNMP trap*      | Enter the interface to use to send traps to the SNMP server that is receiving the trap information. |

# b. Configure Advanced settings.

#### **Table 3: Advanced Settings**

| Field                 | Description                                                                                                    |
|-----------------------|----------------------------------------------------------------------------------------------------|
| Shutdown              | By default, SNMP is enabled.                                                                                                    |
| <b>Contact Person</b> | Enter the name of the network management contact person in charge of managing the Cisco IOS XE Catalyst SD-WAN device. It can be a maximum of 255 characters. |
| Location of<br>Device | Enter a description of the location of the device. It can be a maximum of 255 characters.                                                                     |

## What to do next

Also see Deploy a configuration group.

# **Configure SNMP using Cisco SD-WAN Manager**

Use the SNMP template to configure SNMP parameters for all Cisco vEdge devices and Cisco IOS XE Catalyst SD-WAN devices running the Cisco Catalyst SD-WAN software.

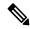

Note

A single device template can contain only one SNMP feature template. So in a single device template you can configure either SNMPv2 or SNMPv3, but not both.

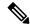

Note

All the SNMP versions are supported on Cisco IOS XE Catalyst SD-WAN devices. However, SNMP v3 version is recommended because it is secure.

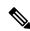

Note

Viptela Management Information Base (MIBs) are not supported on Cisco IOS XE Catalyst SD-WAN devices.

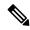

Note

If your Network Management Stations (NMS) are reachable using a Cisco IOS XE Catalyst SD-WAN device (for example, .biz internet or MPLS), ensure that the **allow-service snmp** command is enabled under the Transport VPN tunnel interface. This ensures that SNMP packets are not dropped.

The **allow-service snmp** command is specific for Cisco IOS XE Catalyst SD-WAN devices. Ensure that the **allow-service snmp** command is enabled under the **sdwan > interface > tunnel-interface** configuration section as shown in the following example:

```
sdwan
 interface GigabitEthernet2
  tunnel-interface
   encapsulation ipsec
   color mpls
   allow-service all
   no allow-service bgp
   allow-service dhcp
   allow-service dns
   allow-service icmp
   allow-service sshd
   no allow-service netconf
   no allow-service ntp
   allow-service ospf
   no allow-service stun
   allow-service snmp
  exit
 exit
```

## Navigate to the Template Screen and Name the Template

- 1. From the Cisco SD-WAN Manager menu, choose Configuration > Templates.
- 2. Click Device Templates.

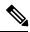

Note

In Cisco vManage Release 20.7.x and earlier releases, **Device Templates** is titled as **Device** 

- **3.** From the **Create Template** drop-down, select **From Feature Template**.
- **4.** From the **Device Model** drop-down, select the type of device for which you are creating the template.
- 5. Click Additional Templates, which scrolls the page to Additional Templates section.
- 6. From the Cisco SNMP drop-down under Additional Templates, click Create Template.

The SNMP template form is displayed. The top of the form contains fields for naming the template, and the bottom contains fields for defining SNMP parameters.

- 7. In the **Template Name** field, enter a name for the template. The name can be up to 128 characters and can contain only alphanumeric characters.
- **8.** In the **Template Description** field, enter a description of the template. The description can be up to 2048 characters and can contain only alphanumeric characters.
- **9.** To save the SNMP feature template, click **Save**.

When you first open a feature template, for each parameter that has a default value, the scope is set to Default (indicated by a check mark), and the default setting or value is shown. To change the default or to enter a value, click the scope drop-down and select one of the following:

Table 4: Changing the Scope for a Parameter Value

| Parameter Scope                                  | Scope Description                                                                                                    |
|--------------------------------------------------|----------------------------------------------------------------------------------------------------|
| Device Specific<br>(indicated by a host<br>icon) | Use a device-specific value for the parameter. For device-specific parameters, you cannot enter a value in the feature template. You enter the value when you attach a Cisco IOS XE Catalyst SD-WAN device or a Cisco vEdge device to a device template.                                                                                                    |
|                                                  | When you click <b>Device Specific</b> , the Enter Key box opens. This box displays a key, which is a unique string that identifies the parameter in a CSV file that you create. This file is an Excel spreadsheet that contains one column for each key. The header row contains the key names (one key per column), and each row after that corresponds to a device and defines the values of the keys for that device. You upload the CSV file when you attach a Cisco IOS XE Catalyst SD-WAN device or a Cisco vEdge device to a device template. |
|                                                  | To change the default key, type a new string and move the cursor out of the Enter Key box.                                                                                                    |
|                                                  | Examples of device-specific parameters are system IP address, hostname, GPS location, and site ID.                                                                                                    |
| Global (indicated by a                           | Enter a value for the parameter, and apply that value to all devices.                                                                                                    |
| globe icon)                                      | Examples of parameters that you might apply globally to a group of devices are DNS server, syslog server, and interface MTUs.                                                                                                    |

# **Attach the SNMP Feature Template to the Device Template**

Once you have created the SNMP feature template, you need to attach the feature template to the device template.

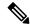

Note

You are required to recreate the SNMP feature templates as the templates created prior to Cisco vManage Release 20.5 fails when attached to the device.

To attach the SNMP feature template:

- 1. In **Device Templates**, select the SNMP template that you created.
- 2. Click ... and choose Attach Devices. The Attach Devices dialog box opens with Select Devices selected.
- **3.** In the Available Devices column, select a group and search for one or more devices, select a device from the list, or click **Select All**.
- 4. Click the arrow pointing right to move the device to the Selected Devices column on the right.
- 5. Click Attach.

# **Configure Basic SNMP**

To configure basic SNMP, select **SNMP** and configure the following parameters. All parameters are required.

#### **Table 5: Basic SNMP Parameters**

| Parameter Name        | Description                                                                                                    |
|-----------------------|----------------------------------------------------------------------------------------------------|
| Shutdown              | Click <b>No</b> to enable SNMP. By default, SNMP is disabled.                                                                                                    |
| Contact Person        | Enter the name of the network management contact person in charge of managing the Cisco IOS XE Catalyst SD-WAN device or a Cisco vEdge device. It can be a maximum of 255 characters. |
| Location of<br>Device | Enter a description of the location of the device. It can be a maximum of 255 characters.                                                                                             |

To save the feature template, click **Save**.

# Configure SNMPv2 on Cisco vEdge Device Using Cisco SD-WAN Manager

To configure SNMPv2, select **SNMP Version** and click **V2**. For SNMPv2, you can configure communities and trap information.

To configure SNMP views, in the **View & Community** section, select **View**. Then click **Add New View**, and configure the following parameters:

Table 6: SNMPv2 View Parameters

| Parameter<br>Name     | Description                                                                                                    |
|-----------------------|----------------------------------------------------------------------------------------------------|
| Name                  | Enter a name for the view. A view specifies the MIB objects that the SNMP manager can access. The view name can be a maximum of 255 characters. You must add a view name for all views before adding a community.                                                                                                    |
| Object<br>Identifiers | <ul> <li>Click Add Object Identifiers and configure the following parameters:</li> <li>Exclude OID—Enter the OID of the object. For example, to view the Internet portion of the SNMP MIB, enter the OID 1.3.6.1. To view the private portion of the Viptela MIB, enter the OID 1.3.6.1.4.1.41916. Use the asterisk wildcard (*) in any position of the OID subtree to match any value at that position rather than matching a specific type or name.</li> <li>On/Odd—Click Off to include the OID in the view or click On to exclude the OID from the view.</li> </ul> |
|                       | To save the object identifiers, click <b>Save</b> .  To remove an OID from the list, click the minus sign next to the entry.                                                                                                    |

To add the SNMP view, click **Add**.

To configure the SNMP community, select **Community**. Then click **Add New Community**, and configure the following parameters:

Table 7: SNMPv2 Community Parameters

| Parameter<br>Name | Description                                                                                                    |
|-------------------|----------------------------------------------------------------------------------------------------|
| Name              | Enter the name for the community. The name can be from 1 through 32 characters and can include angle brackets (< and >).                                                             |
| Authorization     | Select read-only from the drop-down list. The MIBs supported by the Cisco Catalyst SD-WAN software do not allow write operations, so you can configure only read-only authorization. |
| View              | Select a view to apply to the community. The view specifies the portion of the MIB tree the community can access.                                                                    |

To add the SNMP community, click Add.

To configure trap, in the Trap section, select **Trap Group**. Then click **Add New Trap Group**, and configure the parameters below.

Table 8: Trap Group Parameters

| Parameter Name | Description                                                                                                    |
|----------------|----------------------------------------------------------------------------------------------------|
| Group Name     | Enter a name for the trap group. It can be from 1 to 32 characters long.                                               |
| Trap Type      | Click <b>Add Trap Type Modules</b> , and configure the following parameters:                                           |
| Modules        | In <b>Severity Levels</b> , select one or more severity levels for the trap—critical, major, or minor.                 |
|                | In <b>Module Name</b> , select the type of traps to include in the trap group:                                         |
|                | • all: All trap types.                                                                                                 |
|                | • app-route: Traps generated by application-aware routing.                                                             |
|                | bfd: Traps generated by BFD and BFD sessions.                                                                          |
|                | • control: Traps generated by DTLS and TLS sessions.                                                                   |
|                | dhcp: Traps generated by DHCP.                                                                                         |
|                | hardware: Traps generated by Viptela hardware.                                                                         |
|                | • omp: Traps generated by OMP.                                                                                         |
|                | • routing: Traps generated by BGP, OSPF, and PIM.                                                                      |
|                | • security: Trap generated by certificates, Cisco Catalyst SD-WAN Controller and vEdge serial number files, and IPsec. |
|                | • system: Traps generated by system-wide functions.                                                                    |
|                | • vpn: Traps generated by VPN-specific functions, including interfaces and VRRP.                                       |

To save the trap type module, click **Save**.

To configure trap target servers, in the Trap section, select **Trap Target Server**. Then click **Add New Trap Group**, and configure the parameters below.

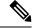

Note

On a Cisco vEdge device, you can bind a different source interface to each trap target server.

## **Table 9: Trap Target Server Parameters**

| Parameter Name    | Description                                                                                         |
|-------------------|----------------------------------------------------------------------------------------------------|
| VPN ID            | Enter the number of the VPN to use to reach the trap server. Range: 0 through 65530                 |
| IP Address        | Enter the IP address of the SNMP server.                                                            |
| UDP Port          | Enter the UDP port number for connecting to the SNMP server. Range: 1 though 65535                  |
| Group Name        | Select the name of a trap group that was configured under Group.                                    |
| Community<br>Name | Select the name of a community that was configured under Community.                                 |
| Source Interface  | Enter the interface to use to send traps to the SNMP server that is receiving the trap information. |

To save the trap target, click **Add**.

To save the feature template, click Save.

# Configure SNMPv3 on Cisco vEdge Devices Using Cisco SD-WAN Manager

## **Table 10: Feature History**

| Feature Name                                              | Release Information         | Description                                                                                                    |
|-----------------------------------------------------------|-----------------------------|----------------------------------------------------------------------------------------------------|
| Support for SNMPv3 AES-256 bit<br>Authentication Protocol | Cisco SD-WAN Release 20.5.1 | This feature allows you to configure SNMPv3 users in support with SHA-256 authentication protocol and AES-256 bit encryption on Cisco vEdge devices. |

To configure SNMPv3, in SNMP Version, navigate to template page and configure groups and trap information:

- From the Cisco SD-WAN Manager menu, choose **Configuration** > **Templates**.
- Click Device Templates.

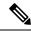

#### Note

In Cisco vManage Release 20.7.x and earlier releases, **Device Templates** is titled as **Device** 

- From the Create Template drop-down, select From Feature Template.
- From the **Device Model** drop-down, select the type of device for which you are creating the template.
- Click Additional Templates, which scrolls the page to Additional Templates section.
- From the **SNMP** drop-down under Additional Templates, click **Create Template**.

The SNMP template form is displayed. The top of the form contains fields for naming the template, and the bottom contains fields for defining SNMP parameters.

- In the **Template Name** field, enter a name for the template. The name can be up to 128 characters and can contain only alphanumeric characters.
- In the **Template Description** field, enter a description of the template. The description can be up to 2048 characters and can contain only alphanumeric characters.
- In **SNMP Version** section, click **V3**. For SNMPv3, you can configure groups, users, and trap information.
- In the Trap section, select **Trap Group** to configure trap. Then click **Add New Trap Group**, and configure the parameters as listed below:

Table 11: Trap Group Parameters for Cisco vEdge Devices

| Parameter Name | Description                                                           |
|----------------|-----------------------------------------------------------------------|
| Group Name     | Enter a name for the trap group. It can be from 1–32 characters long. |

| Parameter Name | Description                                                                                                    |
|----------------|----------------------------------------------------------------------------------------------------|
| Trap Type      | Click Add Trap Type Modules, and configure the following parameters:                                                                                |
| Modules        | In <b>Severity Levels</b> , select one or more severity levels for the trap. Supported security levels for the trap are critical, major, and minor. |
|                | In <b>Module Name</b> , choose the type of traps to include in the trap group:                                                                      |
|                | • all: All trap types.                                                                                                    |
|                | app-route: Traps generated by application-aware routing.                                                                                            |
|                | bfd: Traps generated by BFD and BFD sessions.                                                                                                    |
|                | • control: Traps generated by DTLS and TLS sessions.                                                                                                |
|                | dhcp: Traps generated by DHCP.                                                                                                    |
|                | hardware: Traps generated by Viptela hardware.                                                                                                    |
|                | • omp: Traps generated by OMP.                                                                                                    |
|                | • routing: Traps generated by BGP, OSPF, and PIM.                                                                                                   |
|                | • security: Trap generated by certificates, Cisco Catalyst SD-WAN Controller and vEdge serial number files, and IPsec.                              |
|                | • system: Traps generated by system-wide functions.                                                                                                 |
|                | vpn: Traps generated by VPN-specific functions, including interfaces and VRRP.                                                                      |

To save the trap type module, click **Save**.

To configure SNMP views, in the **View & Groups** section, select **View**. Then click **New View**, and configure the following parameters:

Table 12: View and Groups Parameters

| Parameter Name | Description                                                                                                    |
|----------------|----------------------------------------------------------------------------------------------------|
| Name           | Enter a name for the view. A view specifies the MIB objects that the SNMP manager can access. The view name can be a maximum of 255 characters. You must add a view name for all views before adding a group. |

| Parameter Name              | Description                                                                                                    |
|-----------------------------|----------------------------------------------------------------------------------------------------|
| Object Identifiers<br>(OID) | Click <b>Add Object Identifiers</b> and configure the following parameters:  • Object Identifier: Enter the OID of the object. For example, to view the Internet portion of the SNMP MIB, enter the OID 1.3.6.1. To view the private portion of the Cisco Catalyst SD-WAN MIB, enter the OID 1.3.6.1.4.1.41916. Use the asterisk wildcard (*) in any position of the OID subtree to match any value at that position rather than matching a specific type or name. |
|                             | Note Starting from Cisco vManage Release 20.6.1, SNMPv3 configuration of user with auth "sha-256" and priv "aes-256-cfb-128" does not support oid with (*) wildcard.                                                                                                    |
|                             | • Exclude OID: Click <b>Off</b> to include the OID in the view or click <b>On</b> to exclude the OID from the view.                                                                                                    |
|                             | To remove an OID from the list, click the <b>Delete</b> icon for the entry.  To add the OIDs to the view list, click <b>Add</b> .                                                                                                    |

To configure the SNMP group, click **New Group**, and configure the following parameters:

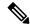

Note

It's mandatory to create an SNMP view before you proceed with SNMP group configuration.

Table 13: SNMP Group Parameters for Cisco vEdge Devices

| Parameter<br>Name | Description                                                                                                    |
|-------------------|----------------------------------------------------------------------------------------------------|
| Name              | Enter the name for the group. The name can be from 1 through 32 characters and can include angle brackets (< and >).                                                                                             |
| Security Level    | Choose the <b>Security Level</b> from the drop-down for the SNMPv3 security model:                                                                                                    |
|                   | SNMPv3 is a security model in which an authentication strategy for a user and the group in which the user resides are set up. A security level is the permitted level of security within a security model.       |
|                   | • noAuthNoPriv: Uses a username match for authentication.                                                                                                    |
|                   | • authNoPriv: Provides authentication based on the Message Digest 5 (MD5) or Secure Hash Algorithm (SHA) algorithms.                                                                                             |
|                   | <ul> <li>authPriv: Provides authentication based on the HMAC-MD5 or HMAC-SHA<br/>algorithms. Provides DES 56-bit encryption in addition to authentication based on the<br/>CBC-DES (DES-56) standard.</li> </ul> |
| View              | Choose the view from the drop-down to apply to the group. The view specifies the portion of the MIB tree the group can access.                                                                                   |

To add the SNMP group, click Add.

In the User section, click Add New User and enter the following parameters to configure SNMPv3 users:

Table 14: SNMPv3 User Parameters

| Parameter Name             | Description                                                                                                    |
|----------------------------|----------------------------------------------------------------------------------------------------|
| User                       | Enter a name of the SNMP user. It can be 1–32 alphanumeric characters.                                                                                                    |
| Authentication<br>Protocol | Choose the authentication mechanism for the user:                                                                                                    |
|                            | • MD5 digest.                                                                                                    |
|                            | SHA-1 message digest.                                                                                                    |
|                            | SHA-256 message digest.                                                                                                    |
|                            | Note Starting from Cisco SD-WAN Release 20.5.1, SHA-256 authentication protocol was introduced. When you choose SHA-256 as the authentication protocol, you must set the security level as authPriv.                                             |
|                            | Note MD5 authentication protocol is deprecated for Cisco Catalyst SD-WAN Release 20.3.2 and later releases.                                                                                                    |
|                            | Note From Cisco Catalyst SD-WAN Release 20.11.1, if you choose MD5 authentication, the console logs include a warning that MD5 has been deprecated.                                                                                              |
| Authentication<br>Password | If you have the localized MD5 or SHA digest, you can specify the respective string as password. The digest is in the format aa:bb:cc:dd where aa, bb, cc, and dd are hexadecimal values. Also, the digest should be exactly 16 octets in length. |
| Privacy Protocol           | Choose the privacy type for the user:                                                                                                    |
|                            | • For SHA-1 authentication protocol choose AES-CFB-128—Advanced Encryption Standard cipher algorithm is used in cipher feedback mode, with a 128-bit key.                                                                                        |
|                            | <ul> <li>In Cisco SD-WAN Release 20.5.1, for SHA-256 authentication protocol choose<br/>AES-256-CFB-128—Advanced Encryption Standard cipher algorithm is used<br/>in cipher feedback mode, with a 256-bit key.</li> </ul>                        |
|                            | Note An authentication protocol SHA-1 is no longer supported and when a trap target is configured with SHA-1 for an SNMPv3 user, no SNMP trap is generated. You need to configure an SNMPv3 user with the SHA-256 authentication protocol.       |
| Privacy Password           | Enter the authentication password either in cleartext or as an AES-encrypted key.                                                                                                    |
| Group                      | Choose the group name from the drop-down. All the configured SNMPv3 group names are listed in the drop-down.                                                                                                    |

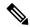

Note

In Cisco vManage Release 20.6.x, if the SNMP user is configured with Auth-SHA-256 and Priv-AES-256, use a special port 1161 for SNMP queries.

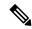

Note

Starting from Cisco SD-WAN Release 20.9.x, you cannot configure SNMP v3 users with the SHA authentication protocol and AES-CFB-128 privacy protocol. However, for existing users who upgrade, SNMP queries will be supported, but SNMP traps will not be supported.

To configure trap target servers, in the Trap section, select **Trap Target Server**. Then click **Add New Trap Group**, and configure the parameters as listed below:

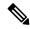

Note

It's mandatory to create User before creating Trap Target Server.

#### **Table 15: Trap Target Server Parameters**

| Parameter<br>Name   | Description                                                                                |
|---------------------|--------------------------------------------------------------------------------------------|
| VPN ID              | Enter the number of the VPN to use to reach the trap server. <i>Range:</i> 0–65530.        |
| IP Address          | Enter the IP address of the SNMP server.                                                   |
| UDP Port            | Enter the UDP port number for connecting to the SNMP server. <i>Range:</i> 1 though 65535. |
| User Name           | Choose the name of the user from the drop-down.                                            |
| Source<br>Interface | Enter the interface used to send traps to the remote SNMP server.                          |

To add the Trap Target Server, click Add.

To save the feature template, click **Save**.

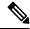

Note

The SNMP walk application is blocked if you switch the SNMPv3 configuration to SNMPv2 configuration in the device template and apply this change through a template push. This is because the **snmp mib community-map** command for SNMPv3 isn't removed during the configuration change. Hence, you cannot switch from SNMPv3 to SNMPv2 directly, when the SNMPv3 configuration template is active. To switch to SNMPv2, you must first remove the SNMPv3 configuration from the device and then push the SNMPv2 template through a separate commit.

# Configure SNMPv2 on Cisco IOS XE Catalyst SD-WAN Devices Using Cisco SD-WAN Manager

To configure SNMPv2, select **SNMP Version** and click **V2**. For SNMPv2, you can configure communities and trap information.

To configure SNMP views, in the **View & Community** section, select **View**. Then click **Add New View**, and configure the following parameters:

Table 16: SNMPv2 View Parameters

| Parameter<br>Name     | Description                                                                                                    |
|-----------------------|----------------------------------------------------------------------------------------------------|
| Name                  | Enter a name for the view. A view specifies the MIB objects that the SNMP manager can access. The view name can be a maximum of 255 characters. You must add a view name for all views before adding a community.                                                                                                    |
| Object<br>Identifiers | <ul> <li>Click Add Object Identifiers and configure the following parameters:</li> <li>Exclude OID—Enter the OID of the object. For example, to view the Internet portion of the SNMP MIB, enter the OID 1.3.6.1. To view the private portion of the Viptela MIB, enter the OID 1.3.6.1.4.1.41916. Use the asterisk wildcard (*) in any position of the OID subtree to match any value at that position rather than matching a specific type or name.</li> <li>On/Odd—Click Off to include the OID in the view or click On to exclude the OID from the view.</li> <li>To save the object identifiers, click Save.</li> <li>To remove an OID from the list, click the minus sign next to the entry.</li> </ul> |

To add the SNMP view, click Add.

To configure the SNMP community, select **Community**. Then click **Add New Community**, and configure the following parameters:

Table 17: SNMPv2 Community Parameters

| Parameter<br>Name | Description                                                                                                    |
|-------------------|----------------------------------------------------------------------------------------------------|
| Name              | Enter the name for the community. The name can be from 1 through 32 characters and can include angle brackets (< and >).                                                             |
| Authorization     | Select read-only from the drop-down list. The MIBs supported by the Cisco Catalyst SD-WAN software do not allow write operations, so you can configure only read-only authorization. |
| View              | Select a view to apply to the community. The view specifies the portion of the MIB tree the community can access.                                                                    |

To add the SNMP community, click Add.

To configure trap target servers, in the Trap section, select **Trap Target Server**. Then click **New Trap Target**, and configure the parameters below.

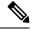

Note

On a Cisco IOS XE Catalyst SD-WAN device, however, the last occurrence of the source interface is chosen as the global source interface.

#### **Table 18: Trap Target Server Parameters**

| Parameter Name    | Description                                                                                         |
|-------------------|----------------------------------------------------------------------------------------------------|
| VPN ID            | Enter the number of the VPN to use to reach the trap server. Range: 0 through 65530                 |
| IP Address        | Enter the IP address of the SNMP server.                                                            |
| UDP Port          | Enter the UDP port number for connecting to the SNMP server. Range: 1 though 65535                  |
| Community<br>Name | Select the name of a community that was configured under Community.                                 |
| Source Interface  | Enter the interface to use to send traps to the SNMP server that is receiving the trap information. |

To save the trap target, click Add.

To save the feature template, click **Save**.

# Configure SNMPv3 on Cisco IOS XE Catalyst SD-WAN Devices Using Cisco SD-WAN Manager

# **Table 19: Feature History**

| Feature Name                                                   | Release Information                                                             | Description                                                                                                    |
|----------------------------------------------------------------|---------------------------------------------------------------------------------|----------------------------------------------------------------------------------------------------|
| Support for SNMPv3 AES-128 and AES-256 bit Encryption Protocol | Cisco vManage Release 20.7.1<br>Cisco IOS XE Catalyst SD-WAN<br>Release 17.7.1a | This feature allows you to configure SNMPv3 users with SHA-1 authentication protocol and AES-128 and AES-256 encryption on Cisco IOS XE Catalyst SD-WAN devices. |

To configure SNMPv3, in **SNMP Version**, navigate to **Template** page and configure groups and trap information:

- 1. From the Cisco SD-WAN Manager menu, choose **Configuration** > **Templates**.
- 2. Click Device Templates.

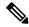

Note

In Cisco vManage Release 20.7.x and earlier releases, **Device Templates** is titled **Device** 

- **3.** From the **Create Template** drop-down list, choose **From Feature Template**.
- **4.** From the **Device Model** drop-down list, choose the type of device for which you are creating the template.
- 5. Click **Additional Templates**. This takes you to the **Additional Templates** section.
- **6.** From the **Cisco SNMP** drop-down list, choose **Create Template**.

The SNMP template form containing fields for naming the template and for defining SNMP parameters is displayed.

- 7. In the **Template Name** field, enter a name for the template. The name can be up to 128 characters and can contain only alphanumeric characters.
- **8.** In the **Template Description** field, enter a description of the template. The description can be up to 2048 characters and can contain only alphanumeric characters.
- 9. In **SNMP Version** section, click **V3**. For SNMPv3, you can configure groups and trap information.
- 10. In the View & Groups section, click View, choose New View, and configure the following fields:

Table 20: View and Groups Parameters for Cisco IOS XE Catalyst SD-WAN Devices

| Field Name           | Description                                                                                                    |
|----------------------|----------------------------------------------------------------------------------------------------|
| Name                 | Enter a name for the view. A view specifies the MIB objects that the SNMP manager can access. The view name can be a maximum of 255 characters. You must add a view name for all the views before adding a group.                                                                                                    |
| Object               | Click <b>Add Object Identifiers</b> and configure the following parameters:                                                                                                    |
| Identifiers<br>(OID) | • Object Identifier: Enter the OID of the object. For example, to view the internet part of the SNMP MIB, enter the OID 1.3.6.1. To view the private part of the Cisco Catalyst SD-WAN MIB, enter the OID 1.3.6.1.4.1.9. Use the asterisk wildcard (*) in any position of the OID subtree to match any value at that position rather than matching a specific type or name. |
|                      | • Exclude OID: Click <b>Off</b> to include the OID in the view or click <b>On</b> to exclude the OID from the view.                                                                                                    |
|                      | To remove an OID from the list, click <b>Delete</b> adjacent to the corresponding entry.  To add an OID to the view list, click <b>Add</b> .                                                                                                    |

# 11. Click Add.

Click Group, choose New Group, and configure the following parameters.

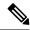

Note

It's mandatory to create an SNMP view before you proceed with SNMP group configuration.

Table 21: Group Parameters

| Field Name        | Description                                                                                                    |
|-------------------|----------------------------------------------------------------------------------------------------|
| Name              | Enter the name for the group. The name can be from 1 through 32 characters and can include angle brackets (<>).                                                                                                    |
| Security<br>Level | Choose the security level from the drop-down for the SNMPv3 security model: SNMPv3 is a security model in which an authentication strategy for a user and the group in which the user resides are set up. A security level is the permitted level of security within a security model.                                                                                             |
|                   | <ul> <li>noAuthNoPriv: Uses a username match for authentication.</li> <li>authNoPriv: Provides authentication based on the Message Digest 5 (MD5) or Secure Hash Algorithm (SHA) algorithms.</li> <li>authPriv: Provides authentication based on the HMAC-MD5 or HMAC-SHA algorithms. Provides DES 56-bit encryption in addition to authentication based on the CBC-DES</li> </ul> |
| View              | (DES-56) standard.  Choose the view from the drop-down list to apply to the group. The view specifies the portion of the MIB tree that the group can access.                                                                                                    |

To add the SNMP group, click **Add**.

To configure SNMPv3 users, in the **User** section, click **New User**, and provide information in the following fields. Note that it's mandatory to create an SNMP group before you proceed with SNMP user configuration.

Table 22: SNMPv3 Users Parameters

| Field Name                 | Description                                                                                                    |
|----------------------------|----------------------------------------------------------------------------------------------------|
| User                       | Enter a unique name for the user. It can be 1 to 32 alphanumeric characters.                                                                                                    |
| Authentication<br>Protocol | Choose the authentication mechanism for the user:  • SHA-1 message digest.  • MD5 digest.  Note Support for MD5 authentication protocol will be deprecated shortly.  Note From Cisco IOS XE Catalyst SD-WAN Release 17.11.1a, if you choose MD5 authentication, the console logs include a warning that MD5 has been deprecated. |
| Authentication<br>Password | If you have the localized MD5 or SHA digest, you can specify the respective string as password. The digest is in the format <i>aa:bb:cc:dd</i> where <i>aa, bb, cc</i> , and <i>dd</i> are hexadecimal values. Also, the digest should be exactly 16 octets in length.                                                           |

| Field Name       | Description                                                                                                    |  |
|------------------|----------------------------------------------------------------------------------------------------|--|
| Privacy Protocol | Choose the privacy type for the SHA-1 authentication protocol user:                                                 |  |
|                  | AES-CFB-128: Advanced Encryption Standard cipher algorithm is used in cipher feedback mode, with a 128-bit key.     |  |
|                  | AES-256-CFB-128: Advanced Encryption Standard cipher algorithm is used in cipher feedback mode, with a 256-bit key. |  |
| Privacy Password | Enter the privacy password either in cleartext or as an AES-encrypted key.                                          |  |
| Group            | Choose the group name from the drop-down list. Configured SNMPv3 group names are displayed in the drop-down list.   |  |

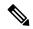

Note

The SNMP authentication password supports all the special characters except exclamation (!) character. If you want to use the exclamation (!) in your password, you must use that password in double quotes. For example, "password!".

To add an SNMP user, click Add.

(Optional) To configure the Trap Target server, in the **Trap** section, click **New Trap Target**, and enter information in the following fields. Note that it's mandatory to create an SNMP user before you proceed with trap target server configuration.

Table 23: Trap Target Serve Parameters

| Field Name          | Description                                                                     |
|---------------------|---------------------------------------------------------------------------------|
| VPN ID              | Enter the number of the VPN to use to reach the trap server. Range: 0 to 65530. |
| IP Address          | Enter the IP address of the SNMP server.                                        |
| UDP Port            | Enter the UDP port number for connecting to the SNMP server. Range: 1 to 65535. |
| User Name           | Choose the name of the configured user from the drop-down list.                 |
| Source<br>Interface | Enter the interface used to send traps to the remote SNMP server.               |

To add the Trap Target server, click Add.

To save the feature template, click Save.

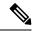

Note

The SNMP walk application is blocked if you switch the SNMPv3 configuration to SNMPv2 configuration in the device template and apply this change through a template push. This is because the **snmp mib community-map** command for SNMPv3 isn't removed during the configuration change. Hence, you can't switch from SNMPv3 to SNMPv2 directly, when the SNMPv3 configuration template is active. To switch to SNMPv2, you must first remove the SNMPv3 configuration from the device and then push the SNMPv2 template through a separate commit.

# **Configure SNMP with Encrypted Strings Using CLI Templates**

#### Table 24: Feature History

| Feature Name                                              | Release Information          | Description                                                                                                    |
|-----------------------------------------------------------|------------------------------|----------------------------------------------------------------------------------------------------|
| Configure SNMP with Encrypted Strings Using CLI Templates | Cisco vManage Release 20.5.1 | This feature enables you to configure SNMP using a CLI template or a CLI add-on feature template. You can also encrypt the supported variables in the CLI configuration. |

Use the CLI template feature or CLI add-on feature template to configure SNMP and also encrypt supported variables on Cisco IOS XE Catalyst SD-WAN devices. For more information on the encryption, see Type 6 Passwords on Cisco IOS XE SD-WAN Routers

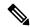

Note

If you encrypt plaintext strings using the CLI add on feature template, the strings are not encrypted in MIBs.

You cannot modify an existing SNMP community to convert it to encrypted strings. To encrypt the strings, you must delete and recreate the SNMP communities.

- 1. Navigate to Configuration > Templates
- **2.** Use one of the following templates to add the CLI:
  - CLI add-on feature templates
  - a. Click Feature Templates, and then click Add Template.

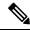

Note

In Cisco vManage Release 20.7.x and earlier releases, **Feature Templates** is titled as **Feature**.

- **b.** Under the Select Devices pane, select the Cisco IOS XE Catalyst SD-WAN device devices for which you are creating the template.
- **c.** Under the Select Template pane, scroll down to the Other Templates section.
- d. Click CLI Add-On Template.
- CLI templates
- a. In Device Templates, click Add Template.

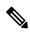

Note

In Cisco vManage Release 20.7.x and earlier releases, **Device Templates** is titled **Device**.

- b. From the Create Template drop-down, select CLI Template.
- **c.** Under the Select Devices pane, select the Cisco IOS XE Catalyst SD-WAN device devices for which you are creating the template.
- **3.** In the Template Name field, enter a name for the feature template. This field is mandatory and can contain only uppercase and lowercase letters, the digits 0 through 9, hyphens (-), and underscores (\_). It cannot contain spaces or any other characters.
- **4.** In the Description field, enter a description for the device template. This field is mandatory, and it can contain any characters and spaces.
- 5. In the CLI Configuration box, enter the configuration either by typing it, cutting and pasting it, or uploading a file.
- **6.** To encrypt plaintext values such as passwords or the SNMP community string, select the text and click **Encrypt Type6**.
- 7. To convert an actual configuration value to a variable, select the value and click **Create Variable**. Enter the variable name, and click **Create Variable**. You can also type the variable name directly, in the format {\(\frac{\text{Variable} name\}\)}. For example: {\(\frac{\text{hostname}}\)}.
- **8.** Click **Save**. The new feature template is displayed the Feature Template table.
- **9.** To use the CLI add-on feature template, edit the device template as follows:
  - a. In the Templates page, click Device.
  - **b.** Select the device template for which you want to add the CLI add-on feature template.
  - c. Click ... and choose Edit.
  - **d.** Scroll to the **Additional Templates** section.
  - e. In the CLI Add-On Template field, select the CLI add-on feature template that you previously created.
  - f. Click Update.

# Configure SNMP on Cisco IOS XE Catalyst SD-WAN Devices Using CLI

The following sections provide information about the various tasks that comprise the configuration of the SNMP on Cisco IOS XE Catalyst SD-WAN devices.

# **Assign SNMP Agent System Information**

Set the system contact and location of the SNMP agent.

1. Set the system contact string, which is the SNMP contact name:

```
Device# config-transaction
Device(config)# snmp-server contact text
```

**2.** Set the system location string, which is the SNMP location:

```
Device (config) # snmp-server location text
```

# **Configure Context-to-Network Entity Mapping**

Configure an SNMP context-to-map to a logical network entity, such as a virtual routing and forwarding (VRF):

1. Map an SNMP context to a logical network, using the following command:

```
Device# config-transaction
Device(config)# snmp-server context context-name
```

2. Enable SNMP authorization failure (authFail) traps during an unknown SNMP context error:

```
Device(config)# snmp-server trap authentication unknown-context
```

## Configure SNMPv1 and SNMPv2c

(Optional) When you configure SNMPv1 and SNMPv2c, you can optionally create or modify views for community strings to limit which MIB objects an SNMP manager can access using the following procedure:

1. Create or modify an SNMP view along with an Object Identifier (OID):

```
Device# config-transaction
Device(config)# snmp-server view view-name oid-tree included
```

2. Create or modify access control for an SNMP community:

```
Device(config) # snmp-server community string [view view-name][ro |rw
][access-list-number/name]
```

#### **Configure SNMPv3**

Ensure that you configure SNMP groups and users with passwords to configure SNMPv3 and to use the SNMPv3 security mechanism for handling SNMP packets.

1. Specify a new SNMPv3 server group or a table that maps SNMP users to SNMP views:

```
Device# config-transaction
Device(config)# snmp-server group group-name v3 {auth | noauth | priv}[read readview][write writeview
][notify notifyview][access [access-list-number | access-name][ipv6 named-access-list]
```

**2.** Configure a new user to an SNMPv3 group:

```
Device(config) # snmp-server user username group-name [remote ip-address[udp-port port][vrf vrf-name]]
v3 [encrypted][auth {md5|sha} auth-password][access [ipv6 nacl][priv {des|3des|aes|aes {128|256}}privpassword]{acl-number|acl-name}]
```

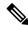

Note

For security reasons, the user command is not listed in the possible completions of the command line help. However, you can still use the user command when configuring a new user for an SNMPv3 group.

# **Define the Maximum SNMP Agent Packet Size**

Define the maximum packet size that is permitted when the SNMP agent is receiving a request or generating a reply:

```
Device# config-transaction
Device(config)# snmp-server packetsize byte-count
```

## **Configure SNMP Notifications**

Configure a device to send SNMP traps.

1. Specify the recipient of an SNMP notification operation:

```
Device# config-transaction
Device(config)# snmp-server host {host-name|ip-address}[vrf
vrf-name|traps|version{1|2c|3[auth|noauth|priv]}]community-string
[udp-port port [notification-type]|notification-type]
```

**2.** Change SNMP notification operation values:

```
Device(config) # snmp-server trap-source interface
```

#### **Enable SNMP Notifications**

Note that you can enable or disable SNMP notifications.

Use the following commands in configuration mode to enable the specified notification.

1. Enable all the possible traps (omp, policy, security, system) for Cisco Catalyst SD-WAN notification:

```
Device# config-transaction
Device(config)# snmp-server enable traps sdwan
```

**2.** Enable SNMP notifications for rising alarm changes:

```
Device# config-transaction
Device(config)# snmp-server enable traps alarms priority
```

**3.** Enable SNMP notifications for configuration changes:

```
Device# config-transaction
Device(config)# snmp-server enable traps config
```

**4.** Send entity MIB notifications to a host:

```
Device# config-transaction
Device(config)# snmp-server enable traps entity
```

**5.** Send information about the state of physical components such as disk, memory, and CPU utilization:

```
Device# config-transaction
Device(config)# snmp-server enable traps entity-state
```

6. Enable SNMP notifications for OSPF transition state changes on a virtual or nonvirtual OSPF interface:

```
Device# config-transaction
Device(config)# snmp-server enable traps ospf state-change
```

7. Enable SNMP notifications for OSPF errors (authentication failure, bad packet issues, and configuration errors):

```
Device# config-transaction
Device(config)# snmp-server enable traps ospf errors
```

**8.** Enable SNMP notifications for OSFP link-state advertisements (LSAs):

```
Device# config-transaction
Device(config)# snmp-server enable traps ospf lsa
```

**9.** Enable SNMP notifications for OSPF configuration mismatch errors on virtual or nonvirtual interfaces:

```
Device# config-transaction
Device(config)# snmp-server enable traps ospf cisco-specific errors
```

**10.** Enable the authentication failure, linkup, linkdown, coldstart, or warmstart notifications:

```
Device# config-transaction
Device(config)# snmp-server enable traps snmp
[authentication][linkup][linkdown][coldstart][warmstart]
```

11. Enable SNMP configuration copy notifications:

```
Device# config-transaction
Device(config)# snmp-server enable traps config-copy
```

**12.** Enable SNMP configuration CTID notifications:

```
Device# config-transaction
Device(config)# snmp-server enable traps config-ctid
```

**13.** Enable SNMP Embedded Event Manager notifications:

```
Device# config-transaction
Device(config)# snmp-server enable traps event-manager
```

**14.** Enable CPU thresholding violation notifications:

```
Device# config-transaction
Device(config)# snmp-server enable traps cpu threshold
```

**15.** Enable Flash device insertion and removal SNMP notifications:

```
Device# config-transaction
Device(config)# snmp-server enable traps flash [insertion][removal]
```

**16.** Enable a device to send SNMP notifications when memory pool buffer usage reaches a new peak:

```
Device# config-transaction
Device(config)# snmp-server enable traps memory [bufferpeak]
```

**17.** Enable a device to send system logging message notifications:

```
Device# config-transaction
Device(config)# snmp-server enable traps syslog
```

### **Configure Interface Index Persistence**

You can globally enable ifIndex values in the IF-MIB so that it persists across reboots. This configuration allows consistent identification of specific interfaces that use SNMP.

```
Device# config-transaction
Device(config)# snmp ifmib ifindex persist
```

To configure SNMP traps using Cisco SD-WAN Manager, use the information provided in CLI Add-on Feature templates to enter the configuration applicable to your environment. The following example shows how to configure SNMP to send traps to 172.16.1.111 and 172.16.1.27 using SNMPv2c, and to the host 172.16.1.33 using SNMPv3. The SNMP traps are sent by configuring a VRF routing table and address family submode.

```
config-transaction
      vrf definition 172
      address-family ipv4
      exit-address-family
      snmp-server contact Admin
      snmp-server location Lab-7
      snmp-server context CISCOCONTEXT
      no snmp-server trap authentication unknown-context
      snmp-server view v2 1.3.6.1.6.3.15 included
      snmp-server community public view v2 ro
      snmp-server view v3 1.3.6.1.6.3.18 included
      snmp-server community private view v3 ro 5
      snmp-server community public view v3 ro
      snmp-server group groupNoAuthNoPriv v3 noauth read v3
      snmp-server packetsize 1300
      snmp-server host 172.16.1.27 vrf 172 version 2c public udp-port 162
      snmp-server host 172.16.1.111 vrf 172 version 2c public udp-port 161
      snmp-server host 172.16.1.33 vrf 172 version 3 auth v3userAuthPriv udp-port 16664
      snmp-server trap-source Loopback0
      snmp-server enable traps sdwan
      snmp-server enable traps alarms informational
      snmp-server enable traps config
      snmp-server enable traps entity
      snmp-server enable traps entity-state
      snmp-server enable traps snmp authentication coldstart linkdown linkup warmstart
      snmp-server enable traps ospf state-change
      snmp-server enable traps ospf errors
      snmp-server enable traps ospf lsa
      snmp-server enable traps ospf cisco-specific errors!
      snmp-server enable traps ospf state-change
      snmp-server enable traps ospf errors
      snmp ifmib ifindex persist
```

# Verify SNMP Traps on Cisco IOS XE Catalyst SD-WAN Devices

The following is a sample output from the **show snmp user** command to show the user information configured for SNMPv3:

```
User name: v3userAuthPriv
Engine ID: 80000009030000C88B487400
storage-type: nonvolatile active
Authentication Protocol: SHA
Privacy Protocol: AES128
Group-name: groupAuthPriv
```

Device# show snmp user

```
User name: v3userNoAuthNoPriv
Engine ID: 80000009030000C88B487400
storage-type: nonvolatile active
Authentication Protocol: None
Privacy Protocol: None
Group-name: groupNoAuthNoPriv
```

The following example shows a trap notification that appears after uninstalling a root certificate for Cisco Catalyst 8000V using the **request platform software sdwan root-cert-chain uninstall** command:

```
2021-06-15 15:26:38 UDP: [198.51.100.1]:61114->[172.16.53.199]:162 [UDP: [198.51.100.1]:61114->[172.16.53.199]:162]: DISMAN-EVENT-MIB::sysUpTimeInstance = Timeticks: (5155837) 14:19:18.37 SNMPv2-MIB::snmpTrapOID.0 = OID: CISCO-SDWAN-SECURITY-MIB::ciscoSdwanSecuritySecurityRootCertChainUninstalled CISCO-SDWAN-SECURITY-MIB::netconfNotificationSeverity.0 = INTEGER: major(2)
```

The following example shows a trap notification that appears after installing a root certificate for Cisco Catalyst 8000V using the **request platform software sdwan root-cert-chain install** command:

```
2021-06-15 01:16:55 UDP: [10.6.40.204]:50433->[172.16.53.199]:162 [UDP: [10.6.40.204]:50433->[172.16.53.199]:162]: DISMAN-EVENT-MIB::sysUpTimeInstance = Timeticks: (2143576) 5:57:15.76 SNMPv2-MIB::snmpTrapOID.0 = OID: CISCO-SDWAN-SECURITY-MIB::ciscoSdwanSecuritySecurityRootCertChainInstalled CISCO-SDWAN-SECURITY-MIB::netconfNotificationSeverity.0 = INTEGER: minor(3)
```

The following example shows a trap notification that appears after removing installed certificates for Cisco Catalyst 8000V using the **clear sdwan installed-certificates** command:

```
2021-06-15 14:18:26 UDP: [10.6.40.204]:50258->[172.16.53.199]:162 [UDP: [10.6.40.204]:50258->[172.16.53.199]:162]: DISMAN-EVENT-MIB::sysUpTimeInstance = Timeticks: (103213) 0:17:12.13 SNMPv2-MIB::snmpTrapOID.0 = OID: CISCO-SDWAN-SECURITY-MIB::ciscoSdwanSecuritySecurityClearInstalledCertificate CISCO-SDWAN-SECURITY-MIB::netconfNotificationSeverity.0 = INTEGER: major(2)
```

The following example shows a trap notification that appears after creating a certificate sign request certificate for Cisco Catalyst 8000V using the **request platform software sdwan csr upload flash** command:

```
Uploading CSR via VPN 0
Enter organization-unit name : CISCO
Re-enter organization-unit name : CISCO
Generating private/public pair and CSR for this "vedge" device
Generated CSR for vedge device
Copying /usr/share/viptela/server.csr to /bootflash/c8kv1.csr via VPN 0
CSR upload successful
c8kv1#

2021-06-15 14:20:14 UDP: [10.6.40.204]:50258->[172.16.53.199]:162 [UDP:
[10.6.40.204]:50258->[172.16.53.199]:162]:
```

```
DISMAN-EVENT-MIB::sysUpTimeInstance = Timeticks: (114062) 0:19:00.62

SNMPv2-MIB::snmpTrapOID.0 = OID:

CISCO-SDWAN-SECURITY-MIB::ciscoSdwanSecuritySecurityNewCsrGenerated

CISCO-SDWAN-SECURITY-MIB::netconfNotificationSeverity.0 = INTEGER: minor(3)
```

The following example shows a trap notification that appears after installing a signed certificate for Cisco Catalyst 8000V using the **request platform software sdwan certificate install** command:

```
Installing certificate via VPN 0
Changing ownership of vedge_certs to binos...
Copying /bootflash/c8kv1.crt to /tmp/vconfd/server.crt.tmp via VPN 0
Got certificate_id 0123CF for /tmp/vconfd/server.crt.tmp vmanage_signed false
cp -f "/usr/share/viptela/tmp_csr/server.key" "/usr/share/viptela/server.key"
moving temp Cert "/tmp/vconfd/server.crt.tmp" to Cert
"/usr/share/viptela/vedge_certs/client_0123CF.crt"

Successfully installed the certificate 0

2021-06-15 14:24:02 UDP: [10.6.40.204]:50258->[172.16.53.199]:162 [UDP:
[10.6.40.204]:50258->[172.16.53.199]:162]:
DISMAN-EVENT-MIB::sysUpTimeInstance = Timeticks: (136870) 0:22:48.70
SNMPv2-MIB::snmpTrapOID.0 = OID:
CISCO-SDWAN-SECURITY-MIB::ciscoSdwanSecuritySecurityCertificateInstalled
CISCO-SDWAN-SECURITY-MIB::netconfNotificationSeverity.0 = INTEGER: minor(3)
```

The following example shows a trap notification for a certificate that is expiring using the **show control local-properties** command. Here, a certificate of Cisco Catalyst 8000V is expiring today but it's not yet expired:

```
2021-07-06 21:04:17 UDP: [1.6.40.204]:53342->[172.27.53.199]:162 [UDP: [1.6.40.204]:53342->[172.27.53.199]:162]: DISMAN-EVENT-MIB::sysUpTimeInstance = Timeticks: (41478) 0:06:54.78 SNMPv2-MIB::snmpTrapOID.0 = OID: CISCO-SDWAN-SECURITY-MIB::ciscoSdwanSecuritySecurityCertificateExpiring CISCO-SDWAN-SECURITY-MIB::netconfNotificationSeverity.0 = INTEGER: major(2) CISCO-SDWAN-SECURITY-MIB::ciscoSdwanSecurityCertificateType.0 = INTEGER: enterprise(2) CISCO-SDWAN-SECURITY-MIB::ciscoSdwanSecurityCertificateSerialNumber.0 = STRING: "01240F" CISCO-SDWAN-SECURITY-MIB::ciscoSdwanSecurityIssuer.0 = STRING: "XCA" CISCO-SDWAN-SECURITY-MIB::ciscoSdwanSecurityDaysToExpiry.0 = INTEGER: 1
```

The following example shows a trap notification for a certificate that has expired on Cisco Catalyst 8000V device using the **show control local-properties** command:

```
2021-06-15 15:59:16 UDP: [209.165.202.129]:49387->[172.16.0.199]:162 [UDP: [209.165.202.129]:49387->[172.16.0.199]:162]: DISMAN-EVENT-MIB::sysUpTimeInstance = Timeticks: (44510) 0:07:25.10 SNMPv2-MIB::snmpTrapOID.0 = OID: CISCO-SDWAN-SECURITY-MIB::ciscoSdwanSecuritySecurityCertificateExpired CISCO-SDWAN-SECURITY-MIB::netconfNotificationSeverity.0 = INTEGER: major(2)
```

# Configure SNMP on Cisco vEdge Devices Using the CLI

# **Enabling SNMP**

By default, SNMP is disabled on Cisco vEdge devices. To enable it and provide support for SNMP Versions 1, 2, and 3:

```
vEdge(config) # snmp
vEdge(config-snmp) # no shutdown
```

Enabling SNMP allows the device to use MIBs, generate traps, and respond to requests from an SNMP walk application.

# **Configuring an SNMP View**

To create an SNMP view, along with an OID, so that SNMP information is available to the SNMP server, configure an SNMP view and its corresponding OID subtree:

```
vEdge(config-snmp)# view string
vEdge(config-snmp)# oid oid-subtree
```

In the OID subtree, you can use the wildcard \* (asterisk) in any position to match any value at that position.

The following example creates a view of the Internet portion of the SNMP MIB:

```
vEdge(config) # snmp view v2 oid 1.3.6.1
```

The following example creates a view of the private portion of the Cisco Catalyst SD-WAN MIB:

```
vEdge(config) # snmp view vEdge-private oid 1.3.6.1.4.1.41916
```

#### **Configuring Access to an SNMP View**

To require authentication privileges to access an SNMP view, configure SNMPv3. To do this, you configure authentication credentials for SNMPv3 users, and you configure groups of SNMP views and the authentication credentials required to access the views.

To configure authentication credentials for an SNMPv3 user, create a user and assign them an authentication level and a privacy level, depending on the authentication type you configure for the SNMP group (with the **snmp group** command, described below):

```
vEdge(config) # snmp user username
vEdge(config-user) # auth authentication
vEdge(config-user) # auth-password password
vEdge(config-user) # priv privacy
vEdge(config-user) # priv-password password
```

The username can be a string from 1 to 32 characters.

The authentication commands enable authentication privileges for the user. You can enter the password as a cleartext string or as an AES-encrypted key.

The privacy commands enable a privacy mechanism for the user. You can enter the password as a cleartext string or as an AES-encrypted key.

Then associate the SNMPv3 user with an SNMP group:

```
vEdge(config-user)# group group-name
```

group-name is the name of a group of views that you configure with the snmp group command.

To configure a group of views:

```
Device(config)# snmp group group-name authentication
Device(config-group)# view view-name
```

The group name can be a string from 1 to 32 characters.

The authentication to use for the group can be one of the following:

• **auth-no-priv**—Authenticate using the selected authentication algorithm. When you configure this authentication, users in this group must be configured with an authentication and an authentication password (with the **snmp user auth** and **auth-password** commands).

From Cisco Catalyst SD-WAN Manager Release 20.12.1, the authentication method **auth-no-priv** is not supported.

- auth-priv—Authenticate using the selected authentication algorithm. When you configure this authentication, users in this group must be configured with an authentication and an authentication password (with the snmp user auth and auth-password commands) and a privacy and privacy password (with the snmp user priv and priv-password commands).
- no-auth-no-priv—Authenticate based on a username. When you configure this authentication, you do not need to configure authentication or privacy credentials.

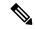

Note

Use two separate transactions to move an SNMP user to a new group and to delete the old group. Moving an SNMP user to a new group and deleting the old group in the same transaction is not supported.

The view name is the name of an SNMP view that you configure with the **snmp view** command.

#### **Configuring Contact Parameters**

For each Cisco vEdge device, you can configure its SNMP node name, physical location, and contact information for the person or entity responsible for the device:

```
vEdge(config) # snmp
vEdge(config-snmp) # name string
vEdge(config-snmp) # location string
vEdge(config-snmp) # contact string
```

If any of the strings include spaces, enclose the entire string in quotation marks (" ").

#### Configuring an SNMP Community

The SNMP community string defines the relationship between an SNMP server system and the client systems. This string acts like a password to control the clients' access to the server. To configure a community string, use the **community** command:

```
vEdge(config-snmp)# community name
vEdge(config-community-name)# authorization read-only
vEdge(config-community-name)# view string
```

The community name can be 1 through 32 characters long. It can include angle brackets (< and >). If the name includes spaces, enclose the entire name in quotation marks (" ").

Use the **view** command to specify the portion of the MIB tree to view. *string* is the name of a view record configured with the **snmp view** command, as described below.

The Cisco Catalyst SD-WAN software supports the standard interfaces, MIB, IF-MIB, and the system MIB (SNMPv2-MIB), which are automatically loaded onto the Cisco vEdge device when you install the Cisco Catalyst SD-WAN software. For a list of enterprise MIBs, see Supported SNMP MIBs. The MIBs supported by the Cisco Catalyst SD-WAN software do not allow write operations, so you can configure only read-only authorization (which is the default authorization).

#### **Configuring View Records**

To configure a portion of an SNMP MIB to view, use the view command:

```
vEdge(config-snmp)# view string
vEdge(config-view)# oid oid-subtree [exclude]
```

For example, to view the internet portion of the SNMP MIB, configure the OID 1.3.6.1:

```
vEdge(config-snmp) # view v2 oid 1.3.6.1
```

To view the private portion of the Cisco Catalyst SD-WAN MIB, configure the OID 1.3.6.1.4.1.41916.

#### **SNMP Configuration Commands**

Use the following commands to configure SNMP:

#### snmp

```
community name
  authorization (read-only | read-write)
 view string
contact string
group group-name authentication
 view string
location string
name string
[no] shutdown
trap
 group group-name
    trap-type
     level severity
  target vpn vpn-id ip-address udp-port
   community-name community-name
    group-name group-name
    source-interface interface-name
user username
 auth authentication
 auth-password password
 group group-name
 priv privacy
 priv-password password
```

#### **SNMP Monitoring Commands**

Use the following command to monitor SNMP:

Use the **show running-config snmp** command to monitor SNMP. The command output shows the active configuration that is running on the Cisco vEdge device.

### **Verify SNMP Traps on Cisco vEdge Devices**

The following is a sample output of the **show full-configuration** command:

```
vEdge(config-snmp) # show full-configuration
snmp
no shutdown
view v2
 oid 1.3.6.1
 group groupAuthPriv auth-priv
 view v2
user noc-staff
 auth
               sha
 auth-password $8$UZwdx9eu49iMElcJJINm0f202N8/+RGJvxO+e9h0Uzo=
               aes-cfb-128
 priv-password $8$eB/I+VXrAWDw/yWmEqLMsgTcs0omxcHldkVN2ndU9QI=
              groupAuthPriv
 group
!
```

The following is a sample output of the **show running-config snmp** command, introduced in Cisco SD-WAN Release 20.5.1:

The following example shows a trap notification for disk usage that is higher than 75 percent and sent to the Network Management Server (NMS):

```
2021-06-21 22:35:05 UDP: [172.16.58.143]:54392->[172.27.53.190]:162 [UDP: [172.16.58.143]:54392->[172.27.53.190]:162]: DISMAN-EVENT-MIB::sysUpTimeInstance = Timeticks: (53772780) 6 days, 5:22:07.80 SNMPv2-MIB::snmpTrapOID.0 = OID: VIPTELA-TRAPS::viptelaSystemDiskUsage VIPTELA-TRAPS::eventTime.0 = STRING: 2021-6-23,5:7:3.0,+0:0 VIPTELA-TRAPS::netconfNotificationSeverity.0 = INTEGER:major(2) VIPTELA-TRAPS::viptelaSystemWarning.0 = STRING: "Disk usage is above 75%." Please clean up unnecessary files. If disk usage grows beyond 90%, system will attempt to recover disk space by deleting files"
```

```
VIPTELA-TRAPS::viptelaSystemTotalMb.0 = Gauge32: 7985
VIPTELA-TRAPS::viptelaSystemFreeMb.0 = Gauge32: 1174
```

#### After the disk usage normalizes, the trap notification is sent to NMS:

```
2021-06-21 22:40:29 UDP: [172.16.58.143]:54392->[172.27.53.190]:162 [UDP: [172.16.58.143]:54392->[172.27.53.190]:162]:
DISMAN-EVENT-MIB::sysUpTimeInstance = Timeticks: (53805175) 6 days, 5:27:31.75
SNMPV2-MIB::snmpTrapOID.0 = OID:
VIPTELA-TRAPS::viptelaSystemDiskUsage
VIPTELA-TRAPS::eventTime.0 = STRING: 2021-6-23,5:12:27.1,+0:0
VIPTELA-TRAPS::netconfNotificationSeverity.0 = INTEGER: minor(3)
VIPTELA-TRAPS::viptelaSystemWarning.0 = STRING: "Disk usage is below 60%."
VIPTELA-TRAPS::viptelaSystemTotalMb.0 = Gauge32: 7985
VIPTELA-TRAPS::viptelaSystemFreeMb.0 = Gauge32: 7362
```

#### The following example shows a trap notification when disk usage is above 75 percent:

```
2021-06-21 22:35:05 UDP: [172.16.58.143]:54392->[172.27.53.190]:162 [UDP: [172.27.58.143]:54392->[172.27.53.190]:162]: 
DISMAN-EVENT-MIB::sysUpTimeInstance = Timeticks: (53772780) 6 days, 5:22:07.80 
SNMPv2-MIB::snmpTrapOID.0 = OID: 
VIPTELA-TRAPS::viptelaSystemDiskUsage 
VIPTELA-TRAPS::eventTime.0 = STRING: 2021-6-23,5:7:3.0,+0:0 
VIPTELA-TRAPS::netconfNotificationSeverity.0 = INTEGER: major(2) 
VIPTELA-TRAPS::viptelaSystemWarning.0 = STRING: "Disk usage is above 75%." Please clean up unnecessary files. If disk usage grows beyond 90%, system will attempt to recover disk space by deleting files 
VIPTELA-TRAPS::viptelaSystemTotalMb.0 = Gauge32: 7985 
VIPTELA-TRAPS::viptelaSystemFreeMb.0 = Gauge32: 1174
```

#### After disk usage drops to below 60 percent, the trap notification sent to NMS:

```
2021-06-21 22:40:29 UDP: [172.27.58.143]:54392->[172.27.53.199]:162 [UDP: [172.27.58.143]:54392->[172.27.53.190]:162]:
DISMAN-EVENT-MIB::sysUpTimeInstance = Timeticks: (53805175) 6 days, 5:27:31.75
SNMPv2-MIB::snmpTrapOID.0 = OID:
VIPTELA-TRAPS::viptelaSystemDiskUsage
VIPTELA-TRAPS::eventTime.0 = STRING: 2021-6-23,5:12:27.1,+0:0
VIPTELA-TRAPS::netconfNotificationSeverity.0 = INTEGER: minor(3)
VIPTELA-TRAPS::viptelaSystemWarning.0 = STRING: "Disk usage is below 60%."
VIPTELA-TRAPS::viptelaSystemTotalMb.0 = Gauge32: 7985
VIPTELA-TRAPS::viptelaSystemFreeMb.0 = Gauge32: 7362
```

### The following example shows the trap notifications when CPU usage increases to a high level and then returns to a normal level:

```
2021-06-21 22:53:49 UDP: [172.16.58.143]:54392->[172.27.53.190]:162 [UDP: [172.16.58.143]:54392->[172.27.53.190]:162]: DISMAN-EVENT-MIB::sysUpTimeInstance = Timeticks: (53885189) 6 days, 5:40:51.89 SNMPv2-MIB::snmpTrapOID.0 = OID: VIPTELA-TRAPS::viptelaSystemCpuUsage VIPTELA-TRAPS::eventTime.0 = STRING: 2021-6-23,5:25:47.2,+0:0 VIPTELA-TRAPS::netconfNotificationSeverity.0 = INTEGER: major(2) VIPTELA-TRAPS::viptelaSystemWarning.0 = STRING: "System cpu usage is above 75%" VIPTELA-TRAPS::viptelaSystemCpuUserPercentage.0 = STRING: "1.01" VIPTELA-TRAPS::viptelaSystemCpuSystemPercentage.0 = STRING: "80.40" VIPTELA-TRAPS::viptelaSystemCpuSystemPercentage.0 = STRING: "18.59" 2021-06-21 22:53:53 UDP: [172.16.58.143]:54392->[172.27.53.190]:162 [UDP: [172.16.58.143]:54392->[172.27.53.190]:162]:
```

```
DISMAN-EVENT-MIB::sysUpTimeInstance = Timeticks: (53885589) 6 days, 5:40:55.89
SNMPv2-MIB::snmpTrapOID.0 = OID:
VIPTELA-TRAPS::viptelaSystemCpuUsage
VIPTELA-TRAPS::eventTime.0 = STRING: 2021-6-23,5:25:51.2,+0:0
VIPTELA-TRAPS::netconfNotificationSeverity.0 = INTEGER: critical(1)
VIPTELA-TRAPS::viptelaSystemWarning.0 = STRING: "System cpu usage is above 90% (critically
VIPTELA-TRAPS::viptelaSystemCpuUserPercentage.0 = STRING: "1.51"
VIPTELA-TRAPS::viptelaSystemCpuSystemPercentage.0 = STRING: "98.49"
VIPTELA-TRAPS::viptelaSystemCpuIdlePercentage.0 = STRING: "0.00"
2021-06-21 22:54:01 UDP: [172.16.58.143]:54392->[172.16.53.190]:162 [UDP:
[172.16.58.143]:54392->[172.16.53.190]:162]:
DISMAN-EVENT-MIB::sysUpTimeInstance = Timeticks: (53886390) 6 days, 5:41:03.90
SNMPv2-MIB::snmpTrapOID.0 = OID:
VIPTELA-TRAPS::viptelaSystemCpuUsage
VIPTELA-TRAPS::eventTime.0 = STRING: 2021-6-23,5:25:59.1,+0:0
VIPTELA-TRAPS::netconfNotificationSeverity.0 = INTEGER: minor(3)
VIPTELA-TRAPS::viptelaSystemWarning.0 = STRING: "System cpu usage back to normal level"
VIPTELA-TRAPS::viptelaSystemCpuUserPercentage.0 = STRING: "1.52"
VIPTELA-TRAPS::viptelaSystemCpuSystemPercentage.0 = STRING: "1.52"
VIPTELA-TRAPS::viptelaSystemCpuIdlePercentage.0 = STRING: "96.97"
```

#### The following is a trap notification for system memory usage that is higher than 75 percent:

```
2021-06-21 23:15:22 UDP: [172.16.58.143]:54392->[172.16.53.190]:162 [UDP: [172.16.58.143]:54392->[172.16.53.190]:162]:

DISMAN-EVENT-MIB::sysUpTimeInstance = Timeticks: (54014426) 6 days, 6:02:24.26

SNMPv2-MIB::snmpTrapOID.0 = OID:

VIPTELA-TRAPS::viptelaSystemMemoryUsage

VIPTELA-TRAPS::eventTime.0 = STRING: 2021-6-23,5:47:19.5,+0:0

VIPTELA-TRAPS::netconfNotificationSeverity.0 = INTEGER: major(2)

VIPTELA-TRAPS::viptelaSystemWarning.0 = STRING: "System memory usage is above 75%"

VIPTELA-TRAPS::viptelaSystemTotalMb.0 = Gauge32: 3902

VIPTELA-TRAPS::viptelaSystemFreeMb.0 = Gauge32: 965
```

## The following is a trap notification for a certificate that is expiring. Here, a Cisco vEdge device certificate is expiring today, but is not yet expired:

```
2021-06-15 16:53:29 UDP: [172.16.58.43]:56734->[172.16.53.199]:162 [UDP: [172.16.58.43]:56734->[172.16.53.199]:162]:

DISMAN-EVENT-MIB::sysUpTimeInstance = Timeticks: (92594) 0:15:25.94

SNMPv2-MIB::snmpTrapOID.0 = OID:

VIPTELA-TRAPS::viptelaSecuritySecurityCertificateExpiring

VIPTELA-TRAPS::eventTime.0 = STRING: 2021-6-15,23:53:3.5,+0:0

VIPTELA-TRAPS::netconfNotificationSeverity.0 = INTEGER: major(2)

VIPTELA-TRAPS::viptelaSecurityCertificateType.0 = INTEGER: enterprise(2)

VIPTELA-TRAPS::viptelaSecurityCertificateSerialNumber.0 = STRING: "0123D1"

VIPTELA-TRAPS::viptelaSecurityIssuer.0 = STRING: "XCA"

VIPTELA-TRAPS::viptelaSecurityDaysToExpiry.0 = INTEGER: 0
```

### Configure SNMP Traps on Cisco vEdge Devices

The SNMP traps are asynchronous notifications that a Cisco device sends to an SNMP management server. Traps notify the management server of events, whether normal or significant, that occur on the device. By

default, SNMP traps aren't sent to an SNMP server. Note that for SNMPv3, the PDU type for notifications is either SNMPv2c inform (InformRequest-PDU) or trap (Trapv2-PDU).

To configure SNMP traps, define the traps and configure the SNMP server that receives the traps.

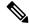

Note

The **trap group** UI option isn't supported from Cisco SD-WAN Release 20.1.1 and later.

To configure groups of traps to be collected on Cisco vEdge devices, use the **trap group** command:

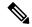

Note

You don't need to configure groups of traps on Cisco IOS XE Catalyst SD-WAN devices.

```
vEdge(config-snmp)# trap group group-name
vEdge(config-group)# trap-type level severity
```

A single trap group can contain multiple trap types. In the configuration, specify one trap type per line, and each trap type can have one, two, or three severity levels. See the following configuration example for an illustration of the configuration process.

To configure the SNMP server to receive the traps, use the **trap target** command on Cisco vEdge devices:

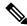

Note

You don't need to configure the SNMP server to receive the traps on Cisco IOS XE Catalyst SD-WAN devices.

```
vedge(config-snmp)# trap target vpn vpn-id ipv4-address udp-port
vedge(config-target)# group-name name
vedge(config-target)# community-name community-name
vedge(config-target)# source-interface interface-name
```

For each SNMP server, specify the identifier of VPN where the server is located, the server's IPv4 address, and the UDP port on the server to connect to. When configuring the trap server's address, you must use an IPv4 address. You can't use an IPv6 address.

In the **group-name** command, associate a previously configured trap group with the server. The traps in that group are sent to the SNMP server.

In the **community-name** command, associate a previously configure SNMP community with the SNMP server.

In the **source-interface** command, configure the interface to use to send traps to the SNMP server that is receiving the trap information. This interface cannot be a subinterface.

In the following configuration example, all traps are sent to one SNMP server and only critical traps to another SNMP server. Two SNMP trap groups and the two target SNMP servers are configured:

```
vEdge# config
Entering configuration mode terminal
vEdge(config)# snmp
vEdge(config-snmp)# view community-view
vEdge(config-view-community-view)# exit
vEdge(config-snmp)# community public
vEdge(config-community-public)# authorization read-only
vEdge(config-community-public)# view community-view
vEdge(config-community-public)# exit
vEdge(config-snmp)# trap group all-traps
```

```
vEdge (config-group-all-traps) # all level critical major minor
vEdge(config-group-all)# exit
vEdge(config-group-all-traps)# exit
vEdge(config-snmp) # trap group critical-traps
vEdge(config-group-critical-traps)# control level critical
vEdge(config-group-control)# exit
vEdge(config-group-critical-traps)# exit
vEdge(config-snmp)# trap target vpn 0 10.0.0.1 162
vEdge(config-target-0/10.0.0.1/162)# group-name all-traps
vEdge(config-target-0/10.0.0.1/162)# community-name public
vEdge(config-target-0/10.0.0.1/162)# exit
vEdge(config-snmp)# trap target vpn 0 10.0.0.2 162
vEdge(config-target-0/10.0.0.2/162)# group-name critical-traps
vEdge(config-target-0/10.0.0.2/162)# community-name public
vEdge(config-target-0/10.0.0.2/162)# exit
vEdge(config-snmp) # show full-configuration
snmp
view community-view
 community public
              community-view
 view
 authorization read-only
 group groupAuthPriv auth-priv
 view v2
 1
user u1
 auth
 auth-password $8$UZwdx9eu49iMElcJJINm0f202N8/+RGJvxO+e9h0Uzo=
 priv aes-cfb-128
 priv-password $8$eB/I+VXrAWDw/yWmEqLMsgTcs0omxcHldkVN2ndU9QI=
 group
              groupAuthPriv
 trap target vpn 0 10.0.0.1 162
 group-name all-traps
 community-name public
 trap target vpn 0 10.0.0.2 162
  group-name critical-traps
 community-name public
 trap group all-traps
 all
  level critical major minor
 1
 trap group critical-traps
 bfd
  level critical
 control
  level critical
 hardware
  level critical
 omp
  level critical
vEdge(config-snmp)#
```

### **Information About SNMP Traps and Notifications**

SNMP trap supports multiple severity levels - critical, major, and minor.

The *trap-type* can be one of the variables listed in the following table:

Table 25: SNMP Traps for Cisco IOS XE Catalyst SD-WAN Devices

| Trap<br>Type | Severity Level -<br>Critical/Major/Minor | Trap Name                                      | Descriptions                                                                                                    |
|--------------|------------------------------------------|------------------------------------------------|----------------------------------------------------------------------------------------------------|
| app-route    | Major                                    | AppRouteSlaChange                              | A change in the SLA class for a tunnel generates this SNMP trap.                                                                                                    |
| control      | Major                                    | ciscoSdwanSecurityControlConnectionStateChange | SNMP trap is generated when the Cisco IOS XE Catalyst SD-WAN device control connections state is changed. For example, when the Cisco Catalyst SD-WAN router connections are established. |
| BFD          | Major                                    | ciscoSdwanBfdStateChange                       | SNMP trap is generated when the Cisco IOS XE Catalyst SD-WAN device BFD session state is changed.  The BFD traps are supported from Cisco IOS XE Release 17.8.1a.                         |
| omp          | Major                                    | ciscoSdwanOmpOmpNumberOfVsmartsChange          | SNMP trap is generated when the number of Cisco SD-WAN Controllers is changed.                                                                                                    |
|              |                                          | ciscoSdwanOmpOmpPeerStateChange                | SNMP trap is generated when the peer state is changed.                                                                                                    |
|              |                                          | ciscoSdwanOmpOmpStateChange                    | SNMP trap is generated when the OMP system operational state is changed.                                                                                                    |
|              |                                          | ciscoSdwanOmpOmpPolicy                         | SNMP trap is generated when a forwarding policy is received from Cisco SD-WAN Controller (on Cisco IOS XE SD-WAN device only).                                                            |

| Trap<br>Type | Severity Level -<br>Critical/Major/Minor | Trap Name                                   | Descriptions                                                                                                    |
|--------------|------------------------------------------|---------------------------------------------|----------------------------------------------------------------------------------------------------|
| policy       | Major                                    | ciscoSdwanPolicyAccessListAssociationStatus | SNMP trap is generated when the Cisco IOS XE Catalyst SD-WAN device access policy is configured from Cisco SD-WAN Manager. |
|              |                                          | ciscoSdwanPolicyDataPolicyAssociationStatus | SNMP trap is generated when the Cisco IOS XE Catalyst SD-WAN device data policy is configured from Cisco SD-WAN Manager.   |
|              |                                          | ciscoSdwanPolicySlaViolationPktDrop         | SNMP trap is generated when the Cisco IOS XE Catalyst SD-WAN device SLA policy is violated due to packet drop.             |
|              | Minor                                    | ciscoSdwanPolicySlaViolation                | SNMP trap is generated when the Cisco IOS XE Catalyst SD-WAN device SLA policy is violated.                                |

| Trap<br>Type | Severity Level -<br>Critical/Major/Minor | Trap Name                                           | Descriptions                                                                                                    |
|--------------|------------------------------------------|-----------------------------------------------------|----------------------------------------------------------------------------------------------------|
| security     | Major                                    | ciscoSdwanSecuritySecurityCertificateExpired        | SNMP trap is generated when the Cisco IOS XE Catalyst SD-WAN device certificate is expired.                                                                                   |
|              |                                          | ciscoSdwanSecuritySecurityCertificateExpiring       | SNMP trap is generated when the Cisco IOS XE Catalyst SD-WAN device certificate is about to expire (expiring) starting from 60 days before the expiration of the certificate. |
|              |                                          | ciscoSdwanSecuritySecurityRootCertChainUninstalled  | SNMP trap is generated after successfully uninstalling root certificate.                                                                                                    |
|              |                                          | ciscoSdwanSecuritySecurityClearInstalledCertificate | SNMP trap is generated when the<br>Cisco Catalyst SD-WAN root<br>certificate is uninstalled on Cisco IOS<br>XE Catalyst SD-WAN device.                                        |
|              |                                          |                                                     | For information on certificate expiry, see Support for SNMP Traps on Cisco Catalyst SD-WAN Devices.                                                                           |
|              |                                          | ciscoSdwanSecuritySecurityVsmartEntryAdded          | SNMP trap is generated when the Cisco IOS XE Catalyst SD-WAN device is added to Cisco SD-WAN Controller.                                                                      |
|              | Minor                                    | ciscoSdwanSecuritySecurityRootCertChainInstalled    | SNMP trap is generated when the root certificate is installed.                                                                                                    |
|              |                                          | ciscoSdwanSecuritySecurityCertificateInstalled      | SNMP trap is generated when the security certificate is installed.                                                                                                    |
|              |                                          | ciscoSdwanSecuritySecurityNewCsrGenerated           | SNMP trap is generated when a new certificate sign request is generated.                                                                                                    |
|              |                                          | ciscoSdwanSecurityTunnelIpsecRekey                  | SNMP trap is generated when the tunnel IPSec is rekeyed.                                                                                                    |

| Trap<br>Type | Severity Level -<br>Critical/Major/Minor | Trap Name                          | Descriptions                                                                                                    |
|--------------|------------------------------------------|------------------------------------|----------------------------------------------------------------------------------------------------|
| system       | Major                                    | ciscoSdwanSystemPseudoCommitStatus | SNMP trap is generated when the Cisco SD-WAN Manager pushes a tentative configuration (pseudo commit) to the Cisco IOS XE Catalyst SD-WAN device. |
|              | Minor                                    | ciscoSdwanSystemDomainIdChange     | SNMP trap is generated when the<br>Cisco Catalyst SD-WAN domain ID<br>is changed on the Cisco IOS XE<br>Catalyst SD-WAN device.                   |
|              |                                          | ciscoSdwanSystemOrgNameChange      | SNMP trap is generated when the Cisco Catalyst SD-WAN organization name is changed on the Cisco IOS XE Catalyst SD-WAN device.                    |
|              |                                          | ciscoSdwanSystemSiteIdChange       | SNMP trap is generated when the Cisco Catalyst SD-WAN site ID is changed on the Cisco IOS XE Catalyst SD-WAN device.                              |
|              |                                          | ciscoSdwanSystemSystemCommit       | SNMP trap is generated when the configurations on the Cisco IOS XE Catalyst SD-WAN device is changed and committed.                               |
|              |                                          | ciscoSdwanSystemSystemIpChange     | SNMP trap is generated when the Cisco IOS XE Catalyst SD-WAN device system IP is changed.                                                         |

#### Table 26: SNMP Traps for Cisco vEdge Devices

| Trap Type | Severity Level -<br>Critical/Major/Minor | Trap Name                                                           | Descriptions                                                           |
|-----------|------------------------------------------|---------------------------------------------------------------------|------------------------------------------------------------------------|
| all       | _                                        | All critical traps are listed in the following cells in this table. | _                                                                      |
| app-route | Major                                    | viptelaAppRouteSlaChange                                            | SNMP trap is generated when the SLA class(es) for a tunnel is changed. |
| bfd       | Major                                    | viptelaBfdBfdStateChange                                            | SNMP trap is generated when a BFD session state is changed.            |

| Trap Type | Severity Level -<br>Critical/Major/Minor | Trap Name                                    | Descriptions                                                                                               |
|-----------|------------------------------------------|----------------------------------------------|----------------------------------------------------------------------------------------------------|
| bridge    | Minor                                    | viptelaBridgeCreation                        | SNMP trap is generated when a bridge is created via CLI.                                                   |
|           |                                          | viptelaBridgeDeletion                        | SNMP trap is generated when a bridge is deleted via CLI.                                                   |
|           |                                          | viptelaBridgeMaxMacReached                   | SNMP trap is generated when the threshold exceeds for DOT1X STA MACs.                                      |
| control   | Critical                                 | viptelaSecurityControlNoActiveVbond          | SNMP trap is generated when the DTLS peering with the Cisco SD-WAN Validator is removed.                   |
|           | Major                                    | viptelaSecurityControlConnectionAuthFail     | SNMP trap is generated when the control connection authentication is failed.                               |
|           |                                          | viptelaSecurityControlConnectionStateChange  | SNMP trap is generated when the peer is marked as up or down and the control connections state is changed. |
|           |                                          | viptelaSecurityControlConnectionTlocIpChange | SNMP trap is generated when the control connection tloc IP is changed.                                     |
|           |                                          | viptelaSecurityControlVbondStateChange       | SNMP trap is generated when the Cisco SD-WAN Validator sends the SNMP trap to indicate the admin status.   |
| dhep      | Major                                    | viptelaVpnDhcpServerStateChange              | SNMP trap is generated when the state of a DHCP server is changed.                                         |
|           | Minor                                    | viptelaVpnDhcpAddressAssigned                | SNMP trap is generated when the DHCP address is assigned.                                                  |
|           |                                          | viptelaVpnDhcpAddressReleased                | SNMP trap is generated when the DHCP address is released.                                                  |
|           |                                          | viptelaVpnDhcpAddressRenewed                 | SNMP trap is generated when the DHCP address is renewed.                                                   |
|           |                                          | viptelaVpnDhcpRequestRejected                | SNMP trap is generated when the client's request to DHCP server is rejected.                               |
|           |                                          | viptelaVpnDhcpServerStateChange              | SNMP trap is generated when the DHCP server state is changed.                                              |

| Trap Type | Severity Level -<br>Critical/Major/Minor | Trap Name                      | Descriptions                                                                     |                                                                       |
|-----------|------------------------------------------|--------------------------------|----------------------------------------------------------------------------------|-----------------------------------------------------------------------|
| hardware  | Major                                    | viptelaHardwareEmmcFault       | SNMP trap is generated when the eMMC fault is detected or cleared.               |                                                                       |
|           |                                          | viptelaHardwareFanFault        | SNMP trap is generated when the fan fault is detected or cleared.                |                                                                       |
|           |                                          | viptelaHardwareFantrayFault    | SNMP trap is generated when the fan tray fault is detected or cleared.           |                                                                       |
|           |                                          | viptelaHardwareFlashFault      | SNMP trap is generated when the flash fault is detected or cleared.              |                                                                       |
|           |                                          | viptelaHardwarePemFault        | SNMP trap is generated when the PEM fault is detected or cleared.                |                                                                       |
|           |                                          | viptelaHardwarePemStateChange  | SNMP trap is generated when the PEM state is changed.                            |                                                                       |
|           |                                          | viptelaHardwarePimFault        | SNMP trap is generated when the PIM power fault is detected or cleared.          |                                                                       |
|           |                                          | viptelaHardwarePimStateChange  | SNMP trap is generated when the PIM module state is changed.                     |                                                                       |
|           |                                          |                                | viptelaHardwareSdcardFault                                                       | SNMP trap is generated when the SD card fault is detected or cleared. |
|           |                                          | viptelaHardwareSfpStateChange  | SNMP trap is generated when the SFP state is changed.                            |                                                                       |
|           |                                          | viptelaHardwareSfpSupportState | SNMP trap is generated when the SFP support state is changed.                    |                                                                       |
|           |                                          | viptelaHardwareTempsensorFault | SNMP trap is generated when the temperature sensor fault is detected or cleared. |                                                                       |
|           |                                          | viptelaHardwareTempsensorState | SNMP trap is generated when the temperature sensor state is changed.             |                                                                       |
|           |                                          | viptelaHardwareUsbStateChange  | SNMP trap is generated when the USB state is changed.                            |                                                                       |

| Trap Type | Severity Level -<br>Critical/Major/Minor | Trap Name                          | Descriptions                                                                                                    |
|-----------|------------------------------------------|------------------------------------|----------------------------------------------------------------------------------------------------|
| omp       | Major                                    | viptelaOmpOmpNumberOfVsmartsChange | SNMP trap is generated when the number of Cisco SD-WAN Controllers is changed.                                          |
|           |                                          | viptelaOmpOmpPeerStateChange       | SNMP trap is generated when the peer state is changed.                                                                  |
|           |                                          | viptelaOmpOmpStateChange           | SNMP trap is generated when the OMP system operational state is changed.                                                |
|           |                                          | viptelaOmpOmpPolicy                | SNMP trap is generated when a forwarding policy is received from Cisco SD-WAN Controller (on Cisco vEdge routers only). |

| Trap Type | Severity Level -<br>Critical/Major/Minor | Trap Name                                | Descriptions                                                                                                    |
|-----------|------------------------------------------|------------------------------------------|----------------------------------------------------------------------------------------------------|
| policy    | Major                                    | viptelaPolicyAccessListAssociationStatus | SNMP trap is generated for the status of access list association.                                                        |
|           |                                          | viptelaPolicyDataPolicyAssociationStatus | SNMP trap is generated for the status of data policy association.                                                        |
|           |                                          | viptelaPolicySlaViolationPktDrop         | SNMP trap is generated when a SLA class violation with packet is dropped.                                                |
|           |                                          | viptelaPolicySlaConfig                   | SNMP trap is generated when a SLA class is added or modified or deleted.                                                 |
|           |                                          | viptelaPolicyZbfFlowTableFull            | SNMP trap is generated when a flow table is full.                                                                        |
|           |                                          | viptelaPolicyZbfClearFlowTableFull       | SNMP trap is generated when a flow table drops back to low threshold value.                                              |
|           |                                          | viptelaPolicyZbfHalfOpenHit              | SNMP trap is generated when the max half open TCP connections (SYN flood) is reached.                                    |
|           |                                          | viptelaPolicyZbfClearHalfOpenHit         | SNMP trap is generated when the number of half open TCP connections (SYN flood) drops back.                              |
|           |                                          | viptelaPolicyAppListAppAliasesNotify     | SNMP trap is generated when a list of application aliases (corresponding NBAR applications) are added or modified.       |
|           |                                          | viptelaPolicyAppListUnsupportedAppNotify | SNMP trap is generated when a list of unsupported applications (no corresponding NBAR application) are added or modified |
|           | Minor                                    | viptelaPolicySlaViolation                | SNMP trap is generated when a SLA class is violated.                                                                     |
|           |                                          | viptelaPolicyZbfFlowCreation             | SNMP trap is generated when a flow is created matching a zone-pair.                                                      |
|           |                                          | viptelaPolicyZbfFlowDeletion             | SNMP trap is generated when a flow pertaining to a zone-pair is deleted due to timeouts or when zone-pair gets deleted.  |
|           |                                          | viptelaPolicyZbfPktLog                   | SNMP trap is generated when a ZBFW packet log is received.                                                               |

| Trap Type | Severity Level -<br>Critical/Major/Minor | Trap Name                          | Descriptions                                                                      |                                                                       |
|-----------|------------------------------------------|------------------------------------|-----------------------------------------------------------------------------------|-----------------------------------------------------------------------|
| routing   | Major                                    | viptelaVpnBgpPeerStateChange       | SNMP trap is generated when the state of a BGP peer is changed.                   |                                                                       |
|           |                                          | viptelaVpnOspfInterfaceStateChange | SNMP trap is generated when the state of an OSPF interface is changed.            |                                                                       |
|           |                                          | viptelaVpnOspfNeighborStateChange  | SNMP trap is generated when the state of an OSPF neighbor is changed.             |                                                                       |
|           |                                          | viptelaVpnPimInterfaceStateChange  | SNMP trap is generated when the state of a PIM interface is changed.              |                                                                       |
|           |                                          |                                    | viptelaVpnPimNeighborStateChange                                                  | SNMP trap is generated when the state of the PIM neighbor is changed. |
|           |                                          | viptelaVpnPimTunnelStateChange     | SNMP trap is generated when the state of the tunnel of a PIM neighbor is changed. |                                                                       |

| Severity Level -<br>Critical/Major/Minor | Trap Name                                        | Descriptions                                                                                                    |
|------------------------------------------|--------------------------------------------------|----------------------------------------------------------------------------------------------------|
| Major                                    | viptelaSecuritySecurityCertificateExpired        | SNMP trap is generated when the certificate is expired.                                                                                                    |
|                                          | viptelaSecuritySecurityCertificateExpiring       | SNMP trap is generated repeatedly from 60 days before the expiry of the certificate.                                                                                                    |
|                                          | viptelaSecuritySecurityClearInstalledCertificate | SNMP trap is generated when all the certificates on a device, including the public and private keys and the root certificate, have been cleared, and the device has returned to the factory-default state.                                                                                                    |
|                                          | viptelaSecuritySecurityRootCertChainUninstalled  | SNMP trap is generated when the file containing the root certificate key chain is removed from a controller or a router.                                                                                                    |
|                                          | viptelaSecuritySecurityVedgeEntryAdded           | SNMP trap is generated on controllers when a new Cisco vEdge device entry is added via the csv or json file.                                                                                                    |
|                                          | viptelaSecuritySecurityVedgeEntryRemoved         | SNMP trap is generated on controllers when a Cisco vEdge device entry is deleted or removed via the csv or json file.                                                                                                    |
|                                          | viptelaSecuritySecurityUnclaimedVedgeEntryAdded  | SNMP trap is generated when an unclaimed Cisco vEdge device entry is added.                                                                                                    |
|                                          | viptelaSecuritySecurityVedgeSerialFileUploaded   | SNMP trap is generated when the WAN edge serial number file is uploaded to the Cisco SD-WAN Manager server.                                                                                                    |
|                                          | viptelaSecurityVbondRejectVedgeConnection        | SNMP trap is generated when a challenge ack is received on a controller and cannot be verified.                                                                                                    |
|                                          | viptelaSecuritySecurityVsmartEntryAdded          | SNMP trap is generated on all the devices when a new Cisco SD-WAN Controller serial num file is added.                                                                                                    |
|                                          | viptelaSecuritySecurityVsmartEntryRemoved        | SNMP trap is generated on all devices when a new Cisco SD-WAN Controller serial num file is removed or deleted.                                                                                                    |
|                                          | Critical/Major/Minor                             | Major viptelaSecuritySecurityCertificateExpired viptelaSecuritySecurityCertificateExpiring viptelaSecuritySecurityClearInstalledCertificate viptelaSecuritySecurityRootCertChainUninstalled viptelaSecuritySecurityVedgeEntryAdded viptelaSecuritySecurityVedgeEntryRemoved viptelaSecuritySecurityUnclaimedVedgeEntryAdded viptelaSecuritySecurityUnclaimedVedgeEntryAdded viptelaSecuritySecurityVedgeSerialFileUploaded viptelaSecurityVbondRejectVedgeConnection viptelaSecuritySecurityVsmartEntryAdded |

| Trap Type | Severity Level -<br>Critical/Major/Minor | Trap Name                                         | Descriptions                                                                                                    |
|-----------|------------------------------------------|---------------------------------------------------|----------------------------------------------------------------------------------------------------|
|           |                                          | viptelaSecuritySecurityVsmartSerialFileUploaded   | SNMP trap is generated when the Cisco SD-WAN Manager uploads the file containing certificate serial numbers for Cisco SD-WAN Controllers in the overlay network.                               |
|           |                                          | viptelaSecurityDeviceTemplateAttachedDuringZtp    | SNMP trap is generated on a Cisco SD-WAN Manager, during the ZTP process, when the edge device has been registered with ZTP and the base template is pre-configured on a Cisco SD-WAN Manager. |
|           |                                          | viptelaSecurityDeviceTemplateMissing              | SNMP trap is generated on a Cisco SD-WAN Manager, during ZTP process, when the edge device has been registered with ZTP and the base template is not pre-configured on a Cisco SD-WAN Manager. |
|           | Minor                                    | viptelaSecuritySecurityCertificateInstalled       | SNMP trap is generated when a certificate is installed on the device.                                                                                                    |
|           |                                          | viptelaSecuritySecurityNewCsrGenerated            | SNMP trap is generated when a controller or router generates a signing request (CSR) certificate.                                                                                              |
|           |                                          | viptelaSecuritySecurityRootCertChainInstalled     | SNMP trap is generated when the file containing the root certificate key chain is installed on a edge device.                                                                                  |
|           |                                          | viptelaSecurityTunnelIpsecManualRekey             | SNMP trap is generated when a request security ipsec-rekey is performed on theCisco vEdge device.                                                                                              |
|           |                                          | viptelaSecurityTunnelIpsecRekey                   | SNMP trap is generated when the tunnel IPSec is re-keyed by timer.                                                                                                    |
|           |                                          | viptelaSecurityVmanageConnectionPreferenceChanged | SNMP trap is generated on a device when the Cisco SD-WAN Manager-conn-preference on a tloc is changed.                                                                                         |

| Trap Type | Severity Level -<br>Critical/Major/Minor | Trap Name                          | Descriptions                                                                                                    |
|-----------|------------------------------------------|------------------------------------|----------------------------------------------------------------------------------------------------|
| system    | Critical                                 | viptelaSystemCpuUsage              | SNMP trap is generated when the system CPU usage goes above 90 percent.                                                                                        |
|           |                                          | viptelaSystemDiskUsage             | SNMP trap is generated when the system disk usage goes above 90 percent.                                                                                       |
|           |                                          | viptelaSystemMemoryUsage           | SNMP trap is geenrated when the system memory usage goes above 90 percent.                                                                                     |
|           | Major                                    | viptelaSystemAaaAdminPwdChange     | SNMP trap is generated when the password for the AAA user admin is changed on a router or a controller.                                                        |
|           |                                          | viptelaSystemCpuUsage              | SNMP trap is generated when the system CPU usage goes above 75 percent.                                                                                        |
|           |                                          | viptelaSystemDiskUsage             | SNMP trap is generated when the system disk usage goes above 75 percent.                                                                                       |
|           |                                          | viptelaSystemMemoryUsage           | SNMP trap is generated when the system memory usage goes above 75 percent.                                                                                     |
|           |                                          | viptelaSystemProcessRestart        | SNMP trap is generated when a process (daemon) on a controller or a router is restarted.                                                                       |
|           |                                          | viptelaSystemProcessDown           | SNMP trap is generated when a process (daemon) on a device is exited.                                                                                          |
|           |                                          | viptelaSystemSystemAaaLoginFail    | SNMP trap is generated when the AAA user SSH-based login fails.                                                                                                |
|           |                                          | viptelaSystemPseudoCommitStatus    | SNMP trap is generation when the Cisco SD-WAN Manager pushes a tentative configuration (called the pseudo commit) to the device and starts the rollback timer. |
|           |                                          | viptelaActionsSystemRebootComplete | SNMP trap is generated when the device reboot procedure is completed.                                                                                          |
|           |                                          | viptelaActionsSystemRebootAborted  |                                                                                                    |

| <br>Severity Level -<br>Critical/Major/Minor | Trap Name                                 | Descriptions                                                                                                    |
|----------------------------------------------|-------------------------------------------|----------------------------------------------------------------------------------------------------|
|                                              |                                           | SNMP trap is generated when the device reboot is aborted.                                                              |
| Minor                                        | viptelaSystemCpuUsage                     | SNMP trap is generated when the system CPU usage -                                                                     |
|                                              |                                           | • goes between 60 or 75 percent.                                                                                       |
|                                              |                                           | • goes below 60 percent.                                                                                               |
|                                              | viptelaSystemDiskUsage                    | SNMP trap is generated when the system disk usage -                                                                    |
|                                              |                                           | • goes between 60 or 75 percent.                                                                                       |
|                                              |                                           | • goes below 60 percent.                                                                                               |
|                                              | viptelaSystemDomainIdChange               | SNMP trap is generated when a domain identifier in the overlay network is changed.                                     |
|                                              | viptelaSystemMemoryUsage                  | SNMP trap is generated when the system memory usage -                                                                  |
|                                              |                                           | • goes between 60 or 75 percent.                                                                                       |
|                                              |                                           | • goes below 60 percent.                                                                                               |
|                                              | viptelaSystemOrgNameChange                | SNMP trap is generated when the organization name used in the certificates for all overlay network devices is changed. |
|                                              | viptelaActionsSystemRebootIssued          | SNMP trap is generated when a device is rebooted.                                                                      |
|                                              | viptelaSystemSiteIdChange                 | SNMP trap is generated when a site identifier in the overlay network is changed.                                       |
|                                              | viptelaActionsSystemSoftwareInstallStatus | SNMP trap is generated to notify the system software install status.                                                   |
|                                              | viptelaSystemSystemCommit                 | SNMP trap is generated when the user configuration is committed.                                                       |
|                                              | viptelaSystemSystemIpChange               | SNMP trap is generated when the system IP address on a controller or a router is changed.                              |
|                                              | viptelaSystemSystemLoginChange            | SNMP trap is generated when the system login for a user is changed.                                                    |

| Trap Type | Severity Level -<br>Critical/Major/Minor | Trap Name                                  | Descriptions                                                                                                    |
|-----------|------------------------------------------|--------------------------------------------|----------------------------------------------------------------------------------------------------|
|           |                                          | viptelaSystemSystemLogoutChange            | SNMP trap is generated when a user logs out of the system.                                                                                                    |
| vpn       | Major                                    | viptelaVpnInterfaceStateChange             | SNMP trap is generated when the administrative or operational status of an interface is changed.                                                                          |
|           |                                          | viptelaVpnVrrpGroupStateChange             | SNMP trap is generated when the VRRP group state is changed.                                                                                                    |
|           |                                          | viptelaVpnCloudExpressApplicationChange    | SNMP trap is generated when the cloud express application best path is changed.                                                                                           |
|           |                                          | viptelaVpnCloudExpressMaxLocalExitExceeded | SNMP trap is generated when the maximum local exit of cloud express is exceeded (limit is 56).                                                                            |
|           |                                          | viptelaVpnCloudExpressScoreChange          | SNMP trap is generated when the cloud express application best path score is changed, but there is no change in the best path (score is calculated from latency or loss). |
|           |                                          | viptelaVpnInterfaceBw                      | SNMP trap is generated when the interface downstream bandwidth is updated.                                                                                                |
|           |                                          | viptelaVpnInterfacePcsFaultDetected        | SNMP trap is generated when the interface PCS fault is detected or cleared.                                                                                               |
|           |                                          | viptelaVpnLastResortStateChange            | SNMP trap is generated when a last resort state is changed.                                                                                                    |
|           | Minor                                    | viptelaVpnRouteInstallFail                 | SNMP trap is generated when the route install fails.                                                                                                    |
|           |                                          | viptelaVpnTunnelInstallFail                | SNMP trap is generated when adding a tunnel to TLOC fails.                                                                                                    |
|           |                                          | viptelaVpnFibStateChange                   | SNMP trap is generated when FIB is updated.                                                                                                    |

| Trap Type | Severity Level -<br>Critical/Major/Minor | Trap Name                    | Descriptions                                                     |
|-----------|------------------------------------------|------------------------------|------------------------------------------------------------------|
| wwan      | Major                                    | viptelaWwanBearerChange      | SNMP trap is generated when the data bearer is changed.          |
|           |                                          | viptelaWwanDomainStateChange | SNMP trap is generated when the domain state is changed.         |
|           |                                          | viptelaWwanRegStateChange    | SNMP trap is generated when the network registration is changed. |
|           |                                          | viptelaWwanSimStateChange    | SNMP trap is generated when the SIM state is changed.            |
|           |                                          | viptelaWwanQosStateChange    | SNMP trap is generated when a QoS flow state is changed.         |

### Notification Messages for Cisco vEdge Devices

Table 27: Notifications for Cisco vEdge Devices

| Notifications                        | Corresponding SNMP Trap                      |  |
|--------------------------------------|----------------------------------------------|--|
| aaa-admin-pwd-change                 | viptelaSystemAaaAdminPwdChange               |  |
| access-list-association-status       | viptelaPolicyAccessListAssociationStatus     |  |
| app-list-app-aliases-notify          | viptelaPolicyAppListAppAliasesNotify         |  |
| app-list-unsupported-app-notify      | viptelaPolicyAppListUnsupportedAppNotify     |  |
| bearer-change                        | viptelaWwanBearerChange                      |  |
| bfd-state-change                     | viptelaBfdBfdStateChange                     |  |
| bgp-peer-state-change                | viptelaVpnBgpPeerStateChange                 |  |
| bridge-creation                      | viptelaBridgeCreation                        |  |
| bridge-deletion                      | viptelaBridgeDeletion                        |  |
| bridge-max-mac-reached               | viptelaBridgeMaxMacReached                   |  |
| cloudexpress-application-change      | viptelaVpnCloudExpressApplicationChange      |  |
| cloudexpress-max-local-exit-exceeded | viptelaVpnCloudExpressMaxLocalExitExceeded   |  |
| cloudexpress-score-change            | viptelaVpnCloudExpressScoreChange            |  |
| control-connection-auth-fail         | viptelaSecurityControlConnectionAuthFail     |  |
| control-connection-state-change      | viptelaSecurityControlConnectionStateChange  |  |
| control-connection-tloc-ip-change    | viptelaSecurityControlConnectionTlocIpChange |  |

| Notifications                       | Corresponding SNMP Trap                        |  |
|-------------------------------------|------------------------------------------------|--|
| control-no-active-vbond             | viptelaSecurityControlNoActiveVbond            |  |
| control-no-active-vsmart            | viptelaSecurityControlNoActiveVsmart           |  |
| control-vbond-state-change          | viptelaSecurityControlVbondStateChange         |  |
| control-vedge-list-request          | viptelaSecurityControlVedgeListRequest         |  |
| cpu-usage                           | viptelaSystemCpuUsage                          |  |
| data-policy-association-status      | viptelaPolicyDataPolicyAssociationStatus       |  |
| device-template-attached-during-ztp | viptelaSecurityDeviceTemplateAttachedDuringZtp |  |
| device-template-missing             | viptelaSecurityDeviceTemplateMissing           |  |
| dhcp-address-assigned               | viptelaVpnDhcpAddressAssigned                  |  |
| dhcp-address-released               | viptelaVpnDhcpAddressReleased                  |  |
| dhcp-address-renewed                | viptelaVpnDhcpAddressRenewed                   |  |
| dhcp-request-rejected               | viptelaVpnDhcpRequestRejected                  |  |
| dhcp-server-state-change            | viptelaVpnDhcpServerStateChange                |  |
| disk-usage                          | viptelaSystemDiskUsage                         |  |
| domain-id-change                    | viptelaSystemDomainIdChange                    |  |
| domain-state-change                 | viptelaWwanDomainStateChange                   |  |
| emmc-fault                          | viptelaHardwareEmmcFault                       |  |
| fan-fault                           | viptelaHardwareFanFault                        |  |
| fantray-fault                       | viptelaHardwareFantrayFault                    |  |
| fib-update                          | viptelaVpnFibStateChange                       |  |
| flash-fault                         | viptelaHardwareFlashFault                      |  |
| interface-admin-state-change        | viptelaVpnInterfaceAdminStateChange            |  |
| interface-bw                        | viptelaVpnInterfaceBw                          |  |
| interface-pcs-fault-detected        | viptelaVpnInterfacePcsFaultDetected            |  |
| interface-state-change              | viptelaVpnInterfaceStateChange                 |  |
| last-resort-state-change            | viptelaVpnLastResortStateChange                |  |
| memory-usage                        | viptelaSystemMemoryUsage                       |  |
| omp-number-of-vsmarts-change        | viptelaOmpOmpNumberOfVsmartsChange             |  |

| Notifications                        | Corresponding SNMP Trap                          |  |
|--------------------------------------|--------------------------------------------------|--|
| omp-peer-state-change                | viptelaOmpOmpPeerStateChange                     |  |
| omp-policy                           | viptelaOmpOmpPolicy                              |  |
| omp-state-change                     | viptelaOmpOmpStateChange                         |  |
| org-name-change                      | viptelaSystemOrgNameChange                       |  |
| ospf-interface-state-change          | viptelaVpnOspfInterfaceStateChange               |  |
| ospf-neighbor-state-change           | viptelaVpnOspfNeighborStateChange                |  |
| pem-fault                            | viptelaHardwarePemFault                          |  |
| pem-state-change                     | viptelaHardwarePemStateChange                    |  |
| pim-fault                            | viptelaHardwarePimFault                          |  |
| pim-interface-state-change           | viptelaVpnPimInterfaceStateChange                |  |
| pim-neighbor-state-change            | viptelaVpnPimNeighborStateChange                 |  |
| pim-state-change                     | viptelaHardwarePimStateChange                    |  |
| pim-tunnel-state-change              | viptelaVpnPimTunnelStateChange                   |  |
| process-down                         | viptelaSystemProcessDown                         |  |
| process-restart                      | viptelaSystemProcessRestart                      |  |
| pseudo-commit-status                 | viptelaSystemPseudoCommitStatus                  |  |
| qos-state-change                     | viptelaWwanQosStateChange                        |  |
| reg-state-change                     | viptelaWwanRegStateChange                        |  |
| route-install-fail                   | viptelaVpnRouteInstallFail                       |  |
| sd-card-fault                        | viptelaHardwareSdcardFault                       |  |
| security-certificate-expired         | viptelaSecuritySecurityCertificateExpired        |  |
| security-certificate-expiring        | viptelaSecuritySecurityCertificateExpiring       |  |
| security-certificate-installed       | viptelaSecuritySecurityCertificateInstalled      |  |
| security-clear-installed-certificate | viptelaSecuritySecurityClearInstalledCertificate |  |
| security-new-csr-generated           | viptelaSecuritySecurityNewCsrGenerated           |  |
| security-root-cert-chain-installed   | viptelaSecuritySecurityRootCertChainInstalled    |  |
| security-root-cert-chain-uninstalled | viptelaSecuritySecurityRootCertChainUninstalled  |  |
| security-unclaimed-vedge-entry-added | viptelaSecuritySecurityUnclaimedVedgeEntryAdded  |  |

| Notifications                        | Corresponding SNMP Trap                        |  |
|--------------------------------------|------------------------------------------------|--|
| security-vedge-entry-added           | viptelaSecuritySecurityVedgeEntryAdded         |  |
| security-vedge-entry-removed         | viptelaSecuritySecurityVedgeEntryRemoved       |  |
| security-vedge-serial-file-uploaded  | viptelaSecuritySecurityVedgeSerialFileUploaded |  |
| security-vsmart-serial-file-uploaded | viptelaSecurityVsmartSerialFileUploaded        |  |
| service-gre-state-update             | viptelaSecurityGreStateUpdate                  |  |
| sfp-state-change                     | viptelaHardwareSfpStateChange                  |  |
| sfp-support-state                    | viptelaHardwareSfpSupportState                 |  |
| sim-state-change                     | viptelaWwanSimStateChange                      |  |
| site-id-change                       | viptelaSystemSiteIdChange                      |  |
| sla-change                           | viptelaAppRouteSlaChange                       |  |
| sla-config                           | viptelaPolicySlaConfig                         |  |
| sla-violation                        | viptelaPolicySlaViolation                      |  |
| sla-violation-pkt-drop               | viptelaPolicySlaViolationPktDrop               |  |
| system-aaa-login-fail                | viptelaSystemSystemAaaLoginFail                |  |
| system-commit                        | viptelaSystemSystemCommit                      |  |
| system-ip-change                     | viptelaSystemSystemIpChange                    |  |
| system-login-change                  | viptelaSystemSystemLoginChange                 |  |
| system-logout-change                 | viptelaSystemSystemLogoutChange                |  |
| system-reboot-aborted                | viptelaActionsSystemRebootAborted              |  |
| system-reboot-complete               | viptelaActionsSystemRebootComplete             |  |
| system-reboot-issued                 | viptelaActionsSystemRebootIssued               |  |
| system-software-install-status       | viptelaActionsSystemSoftwareInstallStatus      |  |
| tempsensor-fault                     | viptelaHardwareTempsensorFault                 |  |
| tempsensor-state                     | viptelaHardwareTempsensorState                 |  |
| tunnel-install-fail                  | viptelaVpnTunnelInstallFail                    |  |
| tunnel-ipsec-manual-rekey            | viptelaSecurityTunnelIpsecManualRekey          |  |
| tunnel-ipsec-rekey                   | viptelaSecurityTunnelIpsecRekey                |  |
| usb-state-change                     | viptelaHardwareUsbStateChange                  |  |

| Notifications                         | Corresponding SNMP Trap                           |  |
|---------------------------------------|---------------------------------------------------|--|
| vbond-reject-vedge-connection         | viptelaSecurityVbondRejectVedgeConnection         |  |
| vmanage-connection-preference-changed | viptelaSecurityVmanageConnectionPreferenceChanged |  |
| vrrp-group-state-change               | viptelaVpnVrrpGroupStateChange                    |  |
| zbfw-clear-flow-table-full            | viptelaPolicyZbfClearFlowTableFull                |  |
| zbfw-clear-half-open-hit              | viptelaPolicyZbfClearHalfOpenHit                  |  |
| zbfw-flow-creation                    | viptelaPolicyZbfFlowCreation                      |  |
| zbfw-flow-deletion                    | viptelaPolicyZbfFlowDeletion                      |  |
| zbfw-flow-table-full                  | viptelaPolicyZbfFlowTableFull                     |  |
| zbfw-half-open-limit-hit              | viptelaPolicyZbfHalfOpenHit                       |  |
| zbfw-pkt-log                          | viptelaPolicyZbfPktLog                            |  |

# **Supported SNMP MIBs**

#### Table 28: Feature History

| Feature Name               | Release Information                                                             | Description                                                                                                 |
|----------------------------|---------------------------------------------------------------------------------|----------------------------------------------------------------------------------------------------|
| Cisco Catalyst SD-WAN MIBs | Cisco IOS XE Catalyst SD-WAN<br>Release 17.6.1a<br>Cisco vManage Release 20.6.1 | The following Cisco Catalyst SD-WAN MIBs are introduced on Cisco IOS XE Catalyst SD-WAN                     |
|                            |                                                                                 | devices: CISCO-SDWAN-APP-ROUTE-MIB.my CISCO-SDWAN-BFD-MIB.my                                                |
|                            |                                                                                 | CISCO-SDWAN-OMP-MIB.my CISCO-SDWAN-OPER-SYSTEM-MIB.my CISCO-SDWAN-POLICY-MIB.my CISCO-SDWAN-SECURITY-MIB.my |

| Feature Name               | Release Information                                                             | Description                                                                                                    |
|----------------------------|---------------------------------------------------------------------------------|----------------------------------------------------------------------------------------------------|
| Cisco Catalyst SD-WAN MIBs | Cisco IOS XE Catalyst SD-WAN<br>Release 17.8.1a<br>Cisco vManage Release 20.8.1 | The following Cisco Catalyst SD-WAN MIBs are introduced on Cisco IOS XE Catalyst SD-WAN devices: CISCO-SDWAN-PROBE-MIB.my CISCO-SDWAN-OMP-MIB.my (additional tables added) CISCO-SDWAN-SECURITY-MIB.my (additional tables added) |

#### Cisco IOS XE Catalyst SD-WAN Devices

You can download the MIBs supported on Cisco IOS XE Catalyst SD-WAN devices from https://github.com/cisco/cisco-mibs

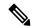

Note

Starting from Cisco IOS XE Catalyst SD-WAN Release 17.8.1a, OMP MIB tables and scalar objects are supported in CISCO-SDWAN-OMP-MIB.my.

In Cisco IOS XE Release 17.6.1a, only ciscoSdwanOmpOmpNumberOfVsmartsChange, ciscoSdwanOmpOmpStateChange, ciscoSdwanOmpOmpPeerStateChange, and ciscoSdwanOmpOmpPolicyOMP traps are supported and no OMP MIB tables and scalar objects are supported in CISCO-SDWAN-OMP-MIB.my.

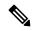

Note

For the CISCO-SDWAN-POLICY-MIB.my MIB, the Object Identifier (OID) value cannot exceed 128 sub-identifiers, as defined in RFC 2578. When the OID limit exceeds 128 sub-identifiers, we recommend you to use the **Real-Time Monitoring - Policy** Netconf or REST API on Cisco IOS XE Catalyst SD-WAN devices as alternative APIs for monitoring and troubleshooting.

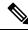

Note

Starting from Cisco IOS XE Release 17.6.3, CISCO-SDWAN-APP-ROUTE-MIB includes appRouteStatisticsAppProbeClassTable and appRouteStatisticsAppProbeClassIntervalTable OIDs to support Mean Jitter, Latency and Packet Drop data requests from SNMP.

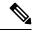

Note

Starting from Cisco IOS XE Catalyst SD-WAN Release 17.9.2a, if a SNMP MIB table includes a large number of table entries, then we recommend that you use **snmp-server subagent fetch count** *100* command. By default, the count value is 50.

#### Cisco vEdge Devices

For supported Cisco vEdge MIBs, see https://github.com/cisco/cisco-mibs/tree/main/viptela-mibs.

For information about downloading these MIB files, see the Release Notes for your software release.